# OpenNebula.org

## OpenNebula 4.4 User Guide

**OpenNebula Project** 

Copyright ©2013 OpenNebula Project, C12G Labs. All rights reserved.

Although the information in this document has been carefully reviewed, the OpenNebula Project does not warrant it to be free of errors or omissions. The Project reserves the right to make corrections, updates, revisions, or changes to the information in this document. The OpenNebula Guides are licensed under a Creative Commons Attribution-NonCommercial-Share Alike License. You may obtain a copy of the License at http://creativecommons.org/licenses/by-nc-sa/3.0/

Unless required by applicable law or agreed to in writing, software distributed under the License is distributed on an "AS IS" BASIS, WITHOUT WARRANTIES OR CONDITIONS OF ANY KIND, either express or implied. See the License for the specific language governing permissions and limitations under the License. OpenNebula is licensed under the Apache License, Version 2.0 (the "License"); you may not use the software except in compliance with the License. You may obtain a copy of the License at http://www.apache.org/licenses/LICENSE-2.0

C12G and OpenNebula are trademarks in the European Union. All other trademarks are property of their respective owners. Other product or company names mentioned may be trademarks or trade names of their respective companies.

## **CONTENTS**

| 1 | Virtu | ual Resource Management                     | 1  |
|---|-------|---------------------------------------------|----|
|   | 1.1   | Introduction to Private Cloud Computing     | 1  |
|   | 1.2   | Managing Virtual Networks                   |    |
|   | 1.3   | Managing Images                             |    |
|   | 1.4   | Creating Virtual Machines                   |    |
|   | 1.5   |                                             | 28 |
| 2 | Virtu | ual Machine Setup                           | 43 |
|   | 2.1   | Contextualization Overview                  | 43 |
|   | 2.2   | Basic Contextualization                     |    |
|   | 2.3   | Advanced Contextualization                  |    |
|   | 2.4   |                                             | 50 |
| 3 | Opei  | nNebula Marketplace                         | 53 |
|   | 3.1   | Interacting with the OpenNebula Marketplace | 53 |
|   | 3.2   | Howto Create Apps for the Marketplace       |    |
| 4 | Refe  | prences                                     | 61 |
|   | 4.1   | Virtual Machine Definition File             | 61 |
|   | 4.2   | Image Definition Template                   |    |
|   | 4.3   | Virtual Network Definition File             |    |
|   | 4.4   |                                             |    |

## VIRTUAL RESOURCE MANAGEMENT

## 1.1 Introduction to Private Cloud Computing

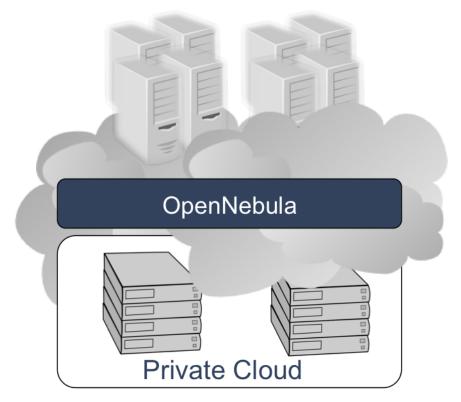

The aim of a Private Cloud is not to expose to the world a cloud interface to sell capacity over the Internet, but to provide local cloud users and administrators with a flexible and agile private infrastructure to run virtualized service workloads within the administrative domain. OpenNebula virtual infrastructure interfaces expose user and administrator functionality for virtualization, networking, image and physical resource configuration, management, monitoring and accounting. This guide briefly describes how OpenNebula operates to build a Cloud infrastructure. After reading this guide you may be interested in reading the guide describing how an hybrid cloud operates and the guide describing how a public cloud operates.

#### 1.1.1 The User View

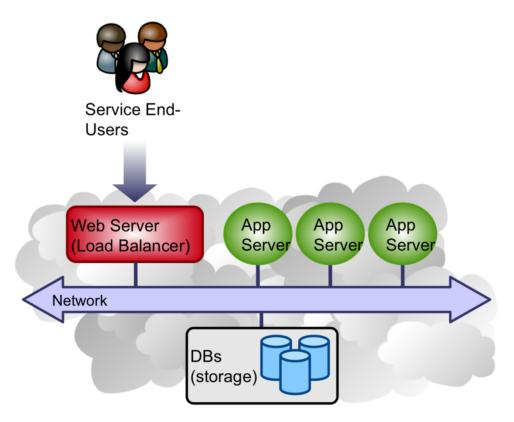

An OpenNebula Private Cloud provides infrastructure users with an **elastic platform for fast delivery and scalability of services to meet dynamic demands of service end-users**. Services are hosted in VMs, and then submitted, monitored and controlled in the Cloud by using *Sunstone* or any of the OpenNebula interfaces:

- Command Line Interface (CLI)
- XML-RPC API
- OpenNebula Ruby and Java Cloud APIs

Lets do a sample session to illustrate the functionality provided by the OpenNebula CLI for Private Cloud Computing. First thing to do, check the hosts in the physical cluster:

| <pre>\$ onehost list</pre> |     |      |      |      |      |      |      |      |
|----------------------------|-----|------|------|------|------|------|------|------|
| ID NAME                    | RVM | TCPU | FCPU | ACPU | TMEM | FMEM | AMEM | STAT |
| 0 host01                   | 0   | 800  | 800  | 800  | 16G  | 16G  | 16G  | on   |
| 1 host02                   | 0   | 800  | 800  | 800  | 16G  | 16G  | 16G  | on   |

We can then **register an image** in OpenNebula, by using oneimage. We are going to build an *image template* to register the image file we had previously placed in the /home/cloud/images directory.

```
NAME = Ubuntu
PATH = /home/cloud/images/ubuntu-desktop/disk.0
PUBLIC = YES
DESCRIPTION = "Ubuntu 10.04 desktop for students."

$ oneimage create ubuntu.oneimg
ID: 0
$ oneimage list
```

```
ID USER GROUP NAME SIZE TYPE REGTIME PUB PER STAT RVMS 1 oneadmin oneadmin Ubuntu 10G OS 09/29 07:24:35 Yes No rdy 0
```

This image is now ready to be used in a virtual machine. We need to define a *virtual machine template* to be submitted using the onetemplate command.

Once we have tailored the requirements to our needs (specially, CPU and MEMORY fields), ensuring that the VM *fits* into at least one of both hosts, let's submit the VM (assuming you are currently in your home folder):

The listed template is just a VM definition. To execute an instance, we can use the onetemplate command again:

```
$ one template instantiate 1 VM ID: 0
```

This should come back with an ID, that we can use to identify the VM for **monitoring and controlling**, this time through the use of the onevm command:

The **STAT** field tells the state of the virtual machine. If there is an **runn** state, the virtual machine is up and running. Depending on how we set up the image, we may be aware of it's IP address. If that is the case we can try now and log into the VM.

To **perform a migration**, we use yet again the onevm command. Let's move the VM (with VID=0) to *host02* (HID=1):

```
$ onevm migrate --live 0 1
```

This will move the VM from *host01* to *host02*. The onevm list shows something like the following:

```
$ onevm list

ID USER GROUP NAME STAT CPU MEM HOSTNAME TIME

0 oneadmin oneadmin one-0 runn 0 0K host02 00 00:00:48
```

You can also reproduce this sample session using the graphical interface provided by *Sunstone*, that will simplify the typical management operations.

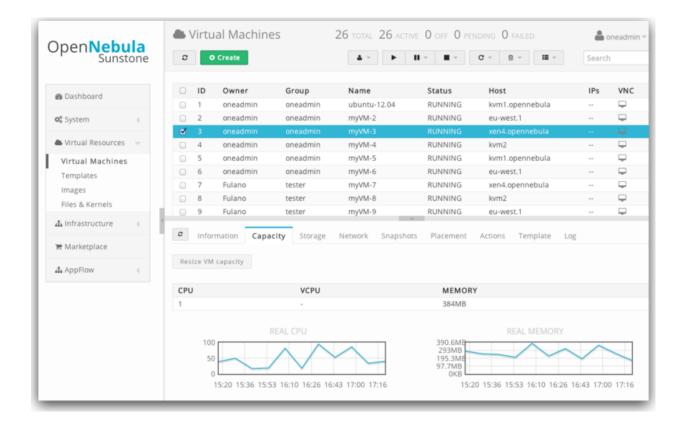

### 1.1.2 Next Steps

You can now read the different guides describing how to define and manage virtual resources on your OpenNebula cloud:

- Virtual Networks
- Virtual Machine Images
- Virtual Machine Templates
- Virtual Machine Instances

You can also install *OneFlow* to allows users and administrators to define, execute and manage multi-tiered applications composed of interconnected Virtual Machines with auto-scaling.

## 1.2 Managing Virtual Networks

A host is connected to one or more networks that are available to the virtual machines through the corresponding bridges. OpenNebula allows the creation of Virtual Networks by mapping them on top of the physical ones

#### 1.2.1 Overview

In this guide you'll learn how to define and use virtual networks. For the sake of simplicity the following examples assume that the hosts are attached to two **physical** networks:

• A private network, through the virtual bridge vbr0

A network with Internet connectivity, through vbr1

This guide uses the CLI command onevnet, but you can also manage your virtual networks using *Sunstone*. Select the Network tab, and there you will be able to create and manage your virtual networks in a user friendly way.

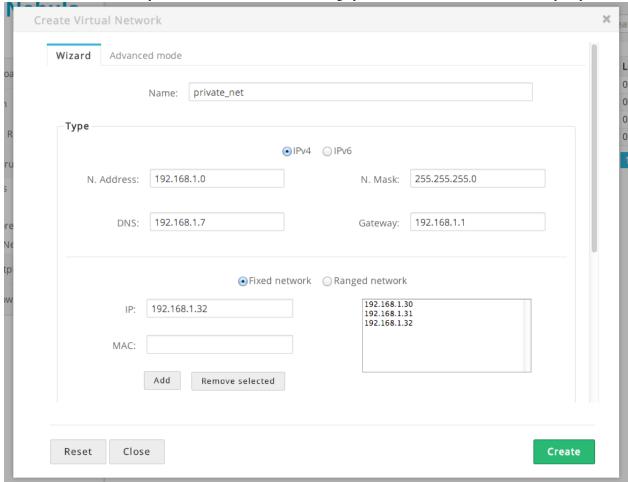

## 1.2.2 Adding and Deleting Virtual Networks

A virtual network is defined by two sets of options:

- The underlying networking parameters, e.g. BRIDGE, VLAN or PHY\_DEV. These attributes depend on the networking technology (drivers) used by the hosts. Please refer to the specific networking guide.
- A set of Leases. A lease defines a MAC IP pair, related as MAC = MAC\_PREFFIX:IP. For IPv6 networks the only relevant part is the MAC address (see below).

Depending on how the lease set is defined the networks are:

- Fixed. A limited (possibly disjoint) set of leases, e.g. 10.0.0.1, 10.0.0.40 and 10.0.0.34
- Ranged. A continuous set of leases (like in a network way), e.g.: 10.0.0.0/24

Please refer to the *Virtual Network template reference guide* for more information. The onevnet command is used to create a VNet from that template.

#### **IPv4 Networks**

IPv4 leases can be defined in several ways:

- Ranged. The ranged can be defined with:
  - A network address in CIDR format, e.g. NETWORK\_ADDRESS=10.0.0.0/24.
  - A network address and a net mask, e.g. NETWORK\_ADDRESS=10.0.0.0 NET-WORK\_MASK=255.255.255.0.
  - A network address and a size, e.g. NETWORK\_ADDRESS=10.0.0.0, NETWORK\_SIZE=C.
  - An arbitrary IP range, e.g. IP\_START=10.0.0.1, IP\_END=10.0.0.254.
- Fixed. Each lesae can be defined by:
  - An IP address, e.g. LEASE=[IP=10.0.0.1]
  - An IP address and a MAC to override the default MAC generation (MAC=PREFIX:IP), e.g. LEASE=[IP=10.0.0.1, MAC=e8:9d:87:8d:11:22]

As an example, we will create two new VNets, Blue and Red. Lets assume we have two files, blue.net and red.net.

#### Blue.net file:

```
NAME
       = "Blue LAN"
TYPE
       = FIXED
# We have to bind this network to ''virbr1'' for Internet Access
BRIDGE = vbr1
LEASES = [IP=130.10.0.1]
LEASES = [IP=130.10.0.2, MAC=50:20:20:20:21]
LEASES = [IP=130.10.0.3]
LEASES = [IP=130.10.0.4]
# Custom Attributes to be used in Context
GATEWAY = 130.10.0.1
      = 130.10.0.1
LOAD_BALANCER = 130.10.0.4
And red.net file:
       = "Red LAN"
NAME
TYPE
       = RANGED
# Now we'll use the host private network (physical)
BRIDGE = vbr0
NETWORK SIZE
              = C
NETWORK_ADDRESS = 192.168.0.0
# Custom Attributes to be used in Context
GATEWAY = 192.168.0.1
     = 192.168.0.1
LOAD_BALANCER = 192.168.0.3
```

Once the files have been created, we can create the VNets executing:

```
$ onevnet create blue.net
ID: 0
$ onevnet create red.net
TD: 1
```

Also, onevnet can be used to query OpenNebula about available VNets:

```
$ onevnet list

ID USER GROUP NAME CLUSTER TYPE BRIDGE LEASES

0 oneadmin oneadmin Blue LAN - F vbr1 0

1 oneadmin oneadmin Red LAN - R vbr0 0
```

In the output above, USER is the owner of the network and LEASES the number of IP-MACs assigned to a VM from this network.

To delete a virtual network just use onevnet delete. For example to delete the previous networks:

```
$ onevnet delete 2
$ onevnet delete 'Red LAN'
```

You can also check the IPs leased in a network with the onevnet show command

Check the onevnet command help or the reference guide for more options to list the virtual networks.

#### **IPv6 Networks**

OpenNebula can generate three IPv6 addresses associated to each lease:

- Link local fe80::/64 generated always for each lease as IP6\_LINK
- Unique local address (ULA) fd00::/8, generate if a local site prefix (SITE\_PREFIX) is provided as part of the network template. The address is associated to the lease as IP6\_SITE
- Global unicast address if a global routing prefix (GLOBAL\_PREFIX) is provided in the network template; available in the lease as IP6 GLOBAL

For all the previous addresses the lower 64 bits are populated with a 64-bit interface identifier in modified EUI-64 format. You do not need to define both SITE\_PREFIX and GLOBAL\_PREFIX, just the ones for the IP6 addresses needed by your VMs.

The IPv6 lease set can be generated as follows depending on the network type:

- Ranged. You will define a range of MAC addresses (that will be used to generate the EUI-64 host ID in the guest) with the first MAC and a size, e.g. MAC\_START=e8:9d:87:8d:11:22 NETWORK\_SIZE=254.
- Fixed. Just set the MACs for the network hosts as: LEASE=[MAC=e8:9d:87:8d:11:22] LEASE=[MAC=88:53:2e:08:7f:a0]

For example, the following template defines a ranged IPv6 network:

```
NAME = "Red LAN 6"
TYPE = RANGED

BRIDGE = vbr0

MAC_START = 02:00:c0:a8:00:01
NETWORK_SIZE = C

SITE_PREFIX = "fd12:33a:df34:1a::"
GLOBAL_PREFIX = "2004:a128::"
```

The IP leases are then in the form:

```
LEASE=[ MAC="02:00:c0:a8:00:01", IP="192.168.0.1", IP6_LINK="fe80::400:c0ff:fea8:1", IP6_SITE="fd12::
```

Note that IPv4 addresses are generated from the MAC address in case you need to configure IPv4 and IPv6 addresses for the network.

## 1.2.3 Managing Virtual Networks

#### **Adding and Removing Leases**

You can add and remove leases to existing FIXED virtual networks (see the *template file reference* for more info on the network types). To do so, use the onevnet addleases and onevnet rmleases commands.

The new lease can be added specifying its IP and, optionally, its MAC. If the lease already exists, the action will fail.

```
$ onevnet addleases 0 130.10.0.10
$ onevnet addleases 0 130.10.0.11 50:20:20:20:20:31
$
$ onevnet addleases 0 130.10.0.1
[VirtualNetworkAddLeases] Error modifiying network leases. Error inserting lease,
IP 130.10.0.1 already exists
```

To remove existing leases from the network, they must be free (i.e., not used by any VM).

```
$ onevnet rmleases 0 130.10.0.3
```

#### **Hold and Release Leases**

Leases can be temporarily be marked on hold state. These leases are reserved, they are part of the network, but they will not be assigned to any VM.

To do so, use the 'onevnet hold' and 'onevnet release' commands. You see the list of leases on hold with the 'onevnet show' command.

```
$ onevnet hold "Blue LAN" 130.10.0.1
$ onevnet hold 0 130.10.0.4
```

#### Lease Management in Sunstone

If you are using the Sunstone GUI, you can then easily add, remove, hold and release leases from the dialog of extended information of a Virtual Network. You can open this dialog by clicking the desired element on the Virtual Network table, as you can see in this picture:

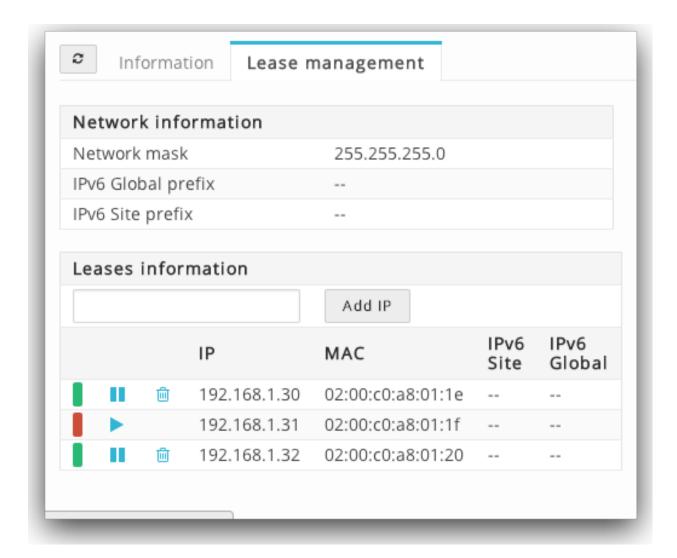

### **Update the Virtual Network Template**

The TEMPLATE section can hold any arbitrary data. You can use the onevnet update command to open an editor and edit or add new template attributes. These attributes can be later used in the *Virtual Machine Contextualization*. For example:

```
dns = "$NETWORK[DNS, NETWORK_ID=3]"
```

#### **Publishing Virtual Networks**

The users can share their virtual networks with other users in their group, or with all the users in OpenNebula. See the *Managing Permissions documentation* for more information.

Let's see a quick example. To share the virtual network 0 with users in the group, the **USE** right bit for **GROUP** must be set with the **chmod** command:

```
$ onevnet show 0
...
PERMISSIONS
OWNER : um-
```

#### OpenNebula 4.4 User Guide,

```
GROUP
OTHER
: ---
$ onevnet chmod 0 640
$ onevnet show 0
...
PERMISSIONS
OWNER
GROUP
OTHER
: um-
```

The following command allows users in the same group **USE** and **MANAGE** the virtual network, and the rest of the users **USE** it:

```
$ onevnet chmod 0 664
$ onevnet show 0
...
PERMISSIONS
OWNER : um-
GROUP : um-
OTHER : u--
```

The commands onevnet publish and onevnet unpublish are still present for compatibility with previous versions. These commands set/unset

## 1.2.4 Getting a Lease

A lease from a virtual network can be obtained by simply specifying the virtual network name in the NIC attribute.

For example, to define VM with two network interfaces, one connected to Red LAN and other connected to Blue LAN just include in the template:

```
NIC = [ NETWORK_ID = 0 ]
NIC = [ NETWORK = "Red LAN" ]
```

Networks can be referred in a NIC in two different ways, see the *Simplified Virtual Machine Definition File documentation* for more information:

- NETWORK\_ID, using its ID as returned by the create operation
- NETWORK, using its name. In this case the name refers to one of the virtual networks owned by the user (names can not be repeated for the same user). If you want to refer to an NETWORK of other user you can specify that with NETWORK\_UID (by the uid of the user) or NETWORK\_UNAME (by the name of the user).

You can also request a specific address just by adding the IP attributes to NIC (or MAC address, specially in a IPv6):

```
NIC = [ NETWORK_ID = 1, IP = 192.168.0.3 ]
```

When the VM is submitted, OpenNebula will look for available IPs in the Blue LAN and Red LAN virtual networks. The leases on hold will be skipped. If successful, the onevm show command should return information about the machine, including network information.

```
$ onevm show 0
VIRTUAL MACHINE 0 INFORMATION
ID : 0
NAME : server
USER : oneadmin
```

```
GROUP
                  : oneadmin
                  : PENDING
STATE
LCM_STATE
                  : LCM_INIT
START TIME
                  : 12/13 06:59:07
END TIME
DEPLOY ID
PERMISSIONS
OWNER : um-
GROUP
             : ---
OTHER
             : ---
VIRTUAL MACHINE MONITORING
NET TX
NET_RX
                  : 0
                  : 0
USED MEMORY
USED CPU
                   : 0
VIRTUAL MACHINE TEMPLATE
NAME=server
NIC=[
 BRIDGE=vbr1,
 IP=130.10.0.2,
 MAC=02:00:87:8d:11:25,
 IP6_LINK=fe80::400:87ff:fe8d:1125
 NETWORK="Blue LAN",
 NETWORK_ID=0,
 VLAN=NO ]
NIC=[
 BRIDGE=vbr0,
  IP=192.168.0.2,
  IP6_LINK=fe80::400:c0ff:fea8:2,
 MAC=00:03:c0:a8:00:02,
  NETWORK="Red LAN",
 NETWORK_ID=1,
 VLAN=NO ]
VMID=0
```

Warning: Note that if OpenNebula is not able to obtain a lease from a network the submission will fail.

Now we can query OpenNebula with onevnet show to find out about given leases and other VNet information:

```
$ onevnet list

ID USER GROUP NAME CLUSTER TYPE BRIDGE LEASES

0 oneadmin oneadmin Blue LAN - F vbr1 3

1 oneadmin oneadmin Red LAN - R vbr0 3
```

Note that there are two LEASES on hold, and one LEASE used in each network

```
$ onevnet show 1
VIRTUAL NETWORK 1 INFORMATION
ID : 1
NAME : Red LAN
USER : oneadmin
GROUP : oneadmin
TYPE : RANGED
BRIDGE : vbr0
VLAN : No
```

```
PHYSICAL DEVICE:
VLAN ID
USED LEASES
PERMISSIONS
OWNER
                                                                 : um-
GROUP
OTHER
VIRTUAL NETWORK TEMPLATE
DNS=192.168.0.1
GATEWAY=192.168.0.1
LOAD_BALANCER=192.168.0.3
NETWORK_MASK=255.255.255.0
RANGE
IP_START
                                                            : 192.168.0.1
IP_END
                                                                 : 192.168.0.254
LEASES ON HOLD
LEASE=[ MAC="02:00:c0:a8:00:01", IP="192.168.0.1", IP6_LINK="fe80::400:c0ff:fea8:1", USED="1", VID="-
LEASE=[ MAC="02:00:c0:a8:00:03", IP="192.168.0.3", IP6_LINK="fe80::400:c0ff:fea8:3", USED="1", VID="-1", VID="-1", V
USED LEASES
LEASE=[ MAC="02:00:c0:a8:00:02", IP="192.168.0.2", IP6_LINK="fe80::400:c0ff:fea8:2", USED="1", VID="4"
```

#### **Apply Firewall Rules to VMs**

You can apply firewall rules on your VMs, to filter TCP and UDP ports, and to define a policy for ICMP connections. Read more about this feature *here*.

#### Using the Leases within the Virtual Machine

Warning: IP 192.168.0.2 is in use by Virtual Machine 4

Hypervisors can attach a specific MAC address to a virtual network interface, but Virtual Machines need to obtain an IP address.

In order to configure the IP inside the guest, you need to use one of the two available methods:

- Instantiate a *Virtual Router* inside each Virtual Network. The Virtual Router appliance contains a DHCP server that knows the IP assigned to each VM.
- Contextualize the VM. Please visit the *contextualization guide* to learn how to configure your Virtual Machines to automatically obtain an IP derived from the MAC.

## 1.3 Managing Images

The *Storage system* allows OpenNebula administrators and users to set up images, which can be operative systems or data, to be used in Virtual Machines easily. These images can be used by several Virtual Machines simultaneously, and also shared with other users.

If you want to customize the Storage in your system, visit the Storage subsystem guide.

## 1.3.1 Image Types

There are six different types of images. Using the command one image chtype, you can change the type of an existing Image.

- **OS**: An OS image contains a working operative system. Every *VM template* must define one DISK referring to an image of this type.
- **CDROM**: This images are readonly data. Only one image of this type can be used in each *VM template*. These type of images are not cloned when using shared storage.
- **DATABLOCK**: A datablock image is a storage for data, which can be accessed and modified from different Virtual Machines. This images can be created from previous existing data, or as an empty drive.
- **KERNEL**: A plain file to be used as kernel (VM attribute OS/KERNEL\_DS). Note that KERNEL file images can be registered only in File Datastores.
- **RAMDISK**: A plain file to be used as ramdisk (VM attribute OS/INITRD\_DS). Note that RAMDISK file images can be registered only in File Datastores.
- **CONTEXT**: A plain file to be included in the context CD-ROM (VM attribute CONTEXT/FILES\_DS). Note that CONTEXT file images can be registered only in File Datastores.

The Virtual Machines can use as many datablocks as needed. Refer to the *VM template* documentation for further information.

**Warning:** Note that some of the operations described below do not apply to KERNEL, RAMDISK and CONTEXT images, in particular: clone and persistent.

## 1.3.2 Image Life-cycle

| Short | State    | Meaning                                                                           |
|-------|----------|-----------------------------------------------------------------------------------|
| state |          |                                                                                   |
| lock  | LOCKED   | The image file is being copied or created in the Datastore.                       |
| rdy   | READY    | Image ready to be used.                                                           |
| used  | USED     | Non-persistent Image used by at least one VM. It can still be used by other VMs.  |
| used  | USED_PER | 6 Persistent Image is use by a VM. It cannot be used by new VMs.                  |
| disa  | DISABLED | Image disabled by the owner, it cannot be used by new VMs.                        |
| err   | ERROR    | Error state, a FS operation failed. See the Image information with one image show |
|       |          | for an error message.                                                             |
| dele  | DELETE   | The image is being deleted from the Datastore.                                    |

This is the state diagram for **persistent** images:

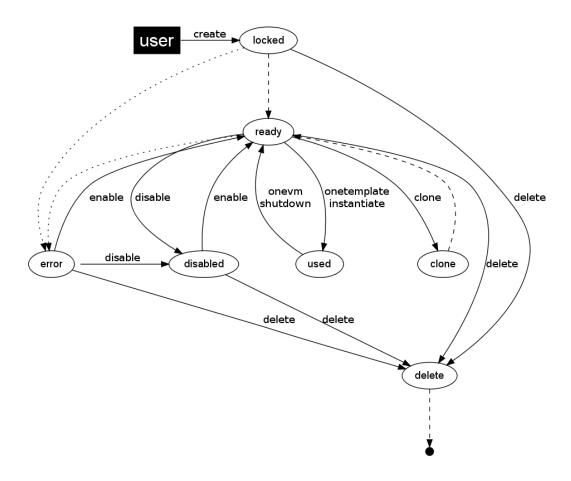

And the following one is the state diagram for **non-persistent** images:

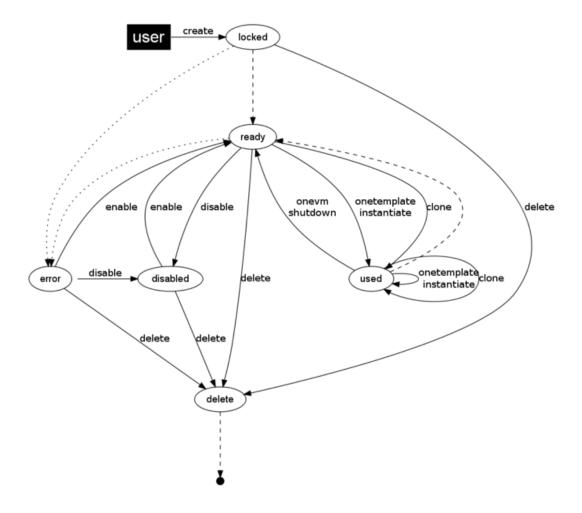

## 1.3.3 Managing Images

Users can manage their images using the command line interface command one image. The complete reference is *here*.

You can also manage your images using *Sunstone*. Select the Images tab, and there you will be able to create, enable, disable, delete your images and even manage their persistence and publicity in a user friendly way. From Sunstone 3.4, you can also upload images directly from the web UI.

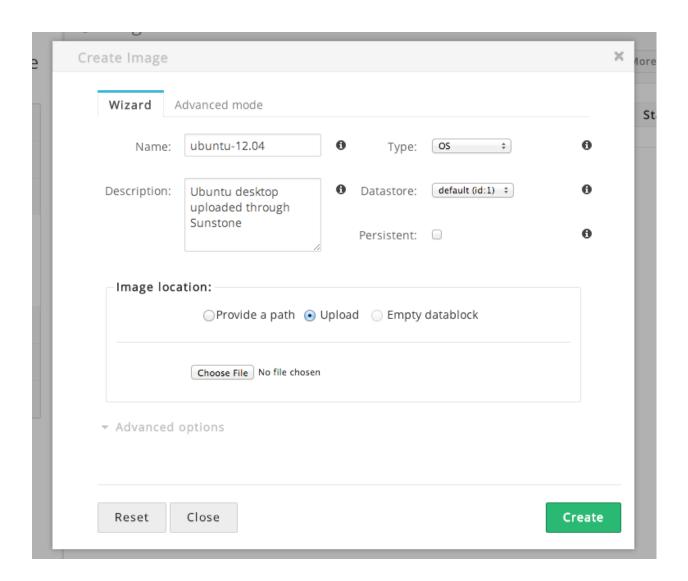

#### **Create Images**

**Warning:** For VMWare images, please read **also** the *VMware Drivers guide*.

The three types of images can be created from an existing file, but for **datablock** images you can specify a size and filesystem type and let OpenNebula create an empty image in the datastore.

If you want to create an **OS image**, you need to prepare a contextualized virtual machine, and extract its disk.

Please read first the documentation about the MAC to IP mechanism in the *virtual network management documenta*tion, and how to use contextualization *here*.

Once you have a disk you want to upload, you need to create a new *image template*, and submit it using the oneimage create command.

The complete reference for the image template is *here*. This is how a sample template looks like:

```
TYPE = OS
DESCRIPTION = "Ubuntu 10.04 desktop for students."
```

You need to choose the Datastore where to register the new Image. To know the available datastores, use the onedatastore list command. In this case, only the 'default' one is listed:

```
$ onedatastore list
ID NAME CLUSTER IMAGES TYPE TM
1 default - 1 fs shared
```

To submit the template, you just have to issue the command

You can also create images using just parameters in the oneimage create call. The parameters to generate the image are as follows:

| Parameter                | Description                                                                         |
|--------------------------|-------------------------------------------------------------------------------------|
| -name name               | Name of the new image                                                               |
| -description description | Description for the new Image                                                       |
| -type type               | Type of the new Image: OS, CDROM or DATABLOCK, FILE                                 |
| -persistent              | Tells if the image will be persistent                                               |
| -prefix prefix           | Device prefix for the disk (eg. hd, sd, xvd or vd)                                  |
| -target target           | Device the disk will be attached to                                                 |
| -path path               | Path of the image file                                                              |
| -driver driver           | Driver to use image (raw, qcow2, tap:aio:)                                          |
| -disk_type disk_type     | Type of the image (BLOCK, CDROM or FILE)                                            |
| -source source           | Source to be used. Useful for not file-based images                                 |
| -size size               | Size in MB. Used for DATABLOCK type                                                 |
| -fstype fstype           | Type of file system to be built: ext2, ext3, ext4, ntfs, reiserfs, jfs, swap, qcow2 |

To create the previous example image you can do it like this:

```
$ oneimage create --datastore default --name Ubuntu --path /home/cloud/images/ubuntu-desktop/disk.0
   --description "Ubuntu 10.04 desktop for students."
```

Warning: You can use gz compressed image files (i.e. as specified in path) when registering them in OpenNebula.

#### **Uploading Images from Sunstone**

Image file upload to the server via the client browser is possible with the help of a vendor library. The process is as follow:

- Step 1: The client uploads the whole image to the server in a temporal file in the tpmdir folder specified in the configuration.
- Step 2: OpenNebula registers an image setting the PATH to that temporal file.
- Step 3: OpenNebula copies the images to the datastore.
- Step 4: The temporal file is deleted and the request returns successfully to the user (a message pops up indicating that image was uploaded correctly).

Note that when file sizes become big (normally over 1GB), and depending on your hardware, it may take long to complete the copying in step 3. Since the upload request needs to stay pending until copying is successful (so it can

delete the temp file safely), there might be Ajax timeouts and/or lack of response from the server. This may cause errors, or trigger re-uploads (which reinitiate the loading progress bar).

As of Firefox 11 and previous versions, uploads seem to be limited to 2GB. Chrome seems to work well with images > 4 GB.

#### **Clone Images**

Existing images can be cloned to a new one. This is useful to make a backup of an Image before you modify it, or to get a private persistent copy of an image shared by other user.

To clone an image, execute

```
$ oneimage clone Ubuntu new_image
```

#### **Listing Available Images**

You can use the oneimage list command to check the available images in the repository.

```
$ oneimage list
ID USER GROUP NAME DATASTORE SIZE TYPE PER STAT RVMS
0 oneuser1 users Ubuntu default 8M OS No rdy 0
```

To get complete information about an image, use oneimage show, or list images continuously with oneimage top.

#### **Publishing Images**

The users can share their images with other users in their group, or with all the users in OpenNebula. See the *Managing Permissions documentation* for more information.

Let's see a quick example. To share the image 0 with users in the group, the **USE** right bit for **GROUP** must be set with the **chmod** command:

```
$ oneimage show 0
...

PERMISSIONS

OWNER : um-
GROUP : ---
OTHER : ---

$ oneimage chmod 0 640

$ oneimage show 0
...

PERMISSIONS

OWNER : um-
GROUP : u--
OTHER : ---
```

The following command allows users in the same group **USE** and **MANAGE** the image, and the rest of the users **USE** it:

```
$ oneimage chmod 0 664
$ oneimage show 0
```

```
PERMISSIONS
OWNER
```

OWNER : um-GROUP : um-OTHER : u--

The commands oneimage publish and oneimage unpublish are still present for compatibility with previous versions. These commands set/unset the GROUP USE bit.

#### **Making Images Persistent**

Use the oneimage persistent and oneimage nonpersistent commands to make your images persistent or not.

A persistent image saves back to the datastore the changes made inside the VM after it is shut down. More specifically, the changes are correctly preserved only if the VM is ended with the onevm shutdown or onevm shutdown —hard commands. Note that depending on the Datastore type a persistent image can be a link to the original image, so any modification is directly made on the image.

| \$<br>oneimage lis | st         |        |           |      |      |     |      |      |
|--------------------|------------|--------|-----------|------|------|-----|------|------|
| ID USER            | GROUP      | NAME   | DATASTORE | SIZE | TYPE | PER | STAT | RVMS |
| 0 oneadmin         | oneadmin   | Ubuntu | default   | 10G  | OS   | No  | rdy  | 0    |
| \$<br>oneimage per | rsistent ( | Jbuntu |           |      |      |     |      |      |
| \$<br>oneimage lis | st         |        |           |      |      |     |      |      |
| ID USER            | GROUP      | NAME   | DATASTORE | SIZE | TYPE | PER | STAT | RVMS |
| 0 oneadmin         | oneadmin   | Ubuntu | default   | 10G  | OS   | Yes | rdy  | 0    |
| \$<br>oneimage nor | npersiste  | nt O   |           |      |      |     |      |      |
| \$<br>oneimage lis | st         |        |           |      |      |     |      |      |
| ID USER            | GROUP      | NAME   | DATASTORE | SIZE | TYPE | PER | STAT | RVMS |
| 0 oneadmin         | oneadmin   | Ubuntu | default   | 10G  | OS   | No  | rdy  | 0    |

**Warning:** When images are public (GROUP or OTHER USE bit set) they are always cloned, and persistent images are never cloned. Therefore, an image cannot be public and persistent at the same time. To manage a public image that won't be cloned, unpublish it first and make it persistent.

## 1.3.4 How to Use Images in Virtual Machines

This a simple example on how to specify images as virtual machine disks. Please visit the *virtual machine user guide* and the *virtual machine template* documentation for a more thorough explanation.

Assuming you have an OS image called *Ubuntu desktop* with ID 1, you can use it in your *virtual machine template* as a DISK. When this machine is deployed, the first disk will be taken from the image repository.

Images can be referred in a DISK in two different ways:

- IMAGE\_ID, using its ID as returned by the create operation
- IMAGE, using its name. In this case the name refers to one of the images owned by the user (names can not be repeated for the same user). If you want to refer to an IMAGE of other user you can specify that with IMAGE\_UID (by the uid of the user) or IMAGE\_UNAME (by the name of the user).

```
CPU = 1
MEMORY = 3.08
DISK = [ IMAGE_ID = 1 ]
```

#### **Save Changes**

Once the VM is deployed you can snapshot a disk, i.e. save the changes made to the disk as a new image. There are two types of disk snapshots in OpenNebula:

- **Deferred snapshots** (disk-snapshot), changes to a disk will be saved as a new Image in the associated datastore when the VM is shutdown.
- Hot snapshots (hot disk-snapshot), just as the deferred snapshots, but the disk is copied to the datastore the moment the operation is triggered. Therefore, you must guarantee that the disk is in a consistent state during the save\_as operation (e.g. by umounting the disk from the VM).

To save a disk, use the onevm disk-snapshot command. This command takes three arguments: The VM name (or ID), the disk ID to save and the name of the new image to register. And optionally the –live argument to not defer the disk-snapshot operation.

To know the ID of the disk you want to save, just take a look at the onevm show output for your VM, you are interested in the ID column in the VM DISK section.

```
$ onevm show 11
VIRTUAL MACHINE 11 INFORMATION
TD
                 : 11
                 : ttylinux-11
                 : ruben
GROUP
                 : oneadmin
STATE
                 : PENDING
LCM_STATE
                 : LCM_INIT
RESCHED
                  : No
START TIME
                  : 03/08 22:24:57
END TIME
                  : -
DEPLOY ID
VIRTUAL MACHINE MONITORING
USED MEMORY : OK
USED CPU
                  : 0
NET_TX
                 : 0K
NET_RX
                  : 0K
PERMISSIONS
OWNER
                  : um-
GROUP
                  : ---
```

```
OTHER
                   : ---
VM DISKS
ID TARGET IMAGE
                                             TYPE SAVE SAVE_AS
 0
    hda ttylinux
                                              file NO
 1
      hdb raw - 100M
                                              fs
                                                    NO
VM NICS
ID NETWORK
              VLAN BRIDGE IP
                                            MAC
0 net_172
              no vbr0 172.16.0.201 02:00:ac:10:00:c9
                            fe80::400:acff:fe10:c9
VIRTUAL MACHINE TEMPLATE
CPU="1"
GRAPHICS=[
 LISTEN="0.0.0.0",
 PORT="5911",
 TYPE="vnc" ]
MEMORY="512"
OS=[
 ARCH="x86_64" ]
TEMPLATE_ID="0"
VCPU="1"
```

The IDs are assigned in the same order the disks were defined in the VM template.

The next command will register a new image called *SO upgrade*, that will be ready as soon as the VM is shut down. Till then the image will be locked, and so you cannot use it.

```
$ onevm disk-snapshot ttylinux-11 0 "SO upgraded"
```

This command copies disk 1 to the datastore with name *Backup of DB volume*, the image will be available once the image copy end:

```
$ onevm disk-snapshot --live ttylinux-11 1 "Backup of DB volume"
```

## 1.3.5 How to Use File Images in Virtual Machines

#### **KERNEL and RAMDISK**

KERNEL and RAMDISK type Images can be used in the OS/KERNEL\_DS and OS/INITRD\_DS attributes of the VM template. See the *complete reference* for more information.

#### Example:

#### CONTEXT

The contextualization cdrom can include CONTEXT type Images. Visit the complete reference for more information.

```
CONTEXT = [
  FILES_DS = "$FILE[IMAGE_ID=34] $FILE[IMAGE=kernel]",
]
```

## 1.4 Creating Virtual Machines

In OpenNebula the Virtual Machines are defined with Template files. This guide explains how to describe the wanted-to-be-ran Virtual Machine, and how users typically interact with the system.

The Template Repository system allows OpenNebula administrators and users to register Virtual Machine definitions in the system, to be instantiated later as Virtual Machine instances. These Templates can be instantiated several times, and also shared with other users.

#### 1.4.1 Virtual Machine Model

A Virtual Machine within the OpenNebula system consists of:

- · A capacity in terms memory and CPU
- A set of NICs attached to one or more virtual networks
- A set of disk images
- A state file (optional) or recovery file, that contains the memory image of a running VM plus some hypervisor specific information.

The above items, plus some additional VM attributes like the OS kernel and context information to be used inside the VM, are specified in a template file.

## 1.4.2 Defining a VM in 3 Steps

Virtual Machines are defined in an OpenNebula Template. Templates are stored in a repository to easily browse and instantiate VMs from them. To create a new Template you have to define 3 things

• Capacity & Name, how big will the VM be?

| Attribute | Description                                         | Mandatory | Default            |
|-----------|-----------------------------------------------------|-----------|--------------------|
| NAME      | Name that the VM will get for description purposes. | Yes       | one- <vmid></vmid> |
| MEMORY    | Amount of RAM required for the VM, in Megabytes.    | Yes       |                    |
| CPU       | CPU ratio (eg half a physical CPU is 0.5).          | Yes       |                    |
| VCPU      | Number of virtual cpus.                             | No        | 1                  |

- Disks. Each disk is defined with a DISK attribute. A VM can use three types of disk:
  - Use a persistent Image changes to the disk image will persist after the VM is shutdown.
  - Use a non-persistent Image images are cloned, changes to the image will be lost.
  - Volatile disks are created on the fly on the target host. After the VM is shutdown the disk is disposed.
- Persistent and Clone Disks

| Attribute          | Description                                  | Mandatory | Default |
|--------------------|----------------------------------------------|-----------|---------|
| IMAGE_ID and IMAGE | The ID or Name of the image in the datastore | Yes       |         |
| IMAGE_UID          | Select the IMAGE of a given user by her ID   | No        | self    |
| IMAGE_UNAME        | Select the IMAGE of a given user by her NAME | No        | self    |

Volatile

| At-     | Description                                                                                  | Manda- | · De- |
|---------|----------------------------------------------------------------------------------------------|--------|-------|
| tribute |                                                                                              | tory   | fault |
| TYPE    | Type of the disk: swap, fs. swap type will set the label to swap so it is easier to          | Yes    |       |
|         | mount and the context packages will automatically mount it.                                  |        |       |
| SIZE    | size in MB                                                                                   | Yes    |       |
| FORMA   | Tfilesystem for <b>fs</b> images: ext2, ext3, etc. raw will not format the image. For VMs to | Yes    |       |
|         | run on vmfs or vmware shared configurations, the valid values are: vmdk_thin,                |        |       |
|         | vmdk_zeroedthick,vmdk_eagerzeroedthick                                                       |        |       |

#### • Network Interfaces. Each network interface of a VM is defined with the NIC attribute.

| Attribute              | Description                                  | Mandatory | Default |
|------------------------|----------------------------------------------|-----------|---------|
| NETWORK_ID and NETWORK | The ID or Name of the image in the datastore | Yes       |         |
| NETWORK_UID            | Select the IMAGE of a given user by her ID   | No        | self    |
| NETWORK_UNAME          | Select the IMAGE of a given user by her NAME | No        | self    |

The following example shows a VM Template file with a couple of disks and a network interface, also a VNC section was added.

Simple templates can be also created using the command line instead of creating a template file. The parameters to do this for one template are:

| Parameter    | Description                                                                                    |
|--------------|------------------------------------------------------------------------------------------------|
| -name name   | Name for the VM                                                                                |
| -сри сри     | CPU percentage reserved for the VM (1=100% one CPU)                                            |
| -vcpu vcpu   | Number of virtualized CPUs                                                                     |
| -arch arch   | Architecture of the VM, e.g.: i386 or x86_64                                                   |
| -memory      | Memory ammount given to the VM                                                                 |
| memory       |                                                                                                |
| -disk        | Disks to attach. To use a disk owned by other user use user[disk]                              |
| disk0,disk1  |                                                                                                |
| -nic         | Networks to attach. To use a network owned by other user use user[network]                     |
| vnet0, vnet1 |                                                                                                |
| -raw string  | Raw string to add to the template. Not to be confused with the RAW attribute. If you want to   |
|              | provide more than one element, just include an enter inside quotes, instead of using more than |
|              | one -raw option                                                                                |
| -vnc         | Add VNC server to the VM                                                                       |
| -ssh [file]  | Add an ssh public key to the context. If the file is omitted then the user variable            |
|              | SSH_PUBLIC_KEY will be used.                                                                   |
| -net_context | Add network contextualization parameters                                                       |
| -context     | Lines to add to the context section                                                            |
| line1,line2  |                                                                                                |
| -boot        | Select boot device (hd, fd, cdrom or network)                                                  |
| device       |                                                                                                |

A similar template as the previous example can be created with the following command:

```
$ onetemplate create --name test-vm --memory 128 --cpu 1 --disk "Arch Linux" --nic Public
```

**Warning:** You may want to add VNC access, input hw or change the default targets of the disks. Check the VM definition file for a complete reference

**Warning:** OpenNebula Templates are designed to be hypervisor-agnostic, but there are additional attributes that are supported for each hypervisor. Check the *Xen*, *KVM* and *VMware* configuration guides for more details

**Warning:** Volatile disks can not be saved as. Pre-register a DataBlock image if you need to attach arbitrary volumes to the VM

## 1.4.3 Managing Templates

Users can manage the Template Repository using the command one template, or the graphical interface *Sunstone*. For each user, the actual list of templates available are determined by the ownership and permissions of the templates.

#### **Listing Available Templates**

You can use the one template list command to check the available Templates in the system.

```
$ onetemplate list a
ID USER GROUP NAME REGTIME
0 oneadmin oneadmin template-0 09/27 09:37:00
1 oneuser users template-1 09/27 09:37:19
2 oneadmin oneadmin Ubuntu_server 09/27 09:37:42
```

To get complete information about a Template, use one template show.

Here is a view of templates tab in Sunstone:

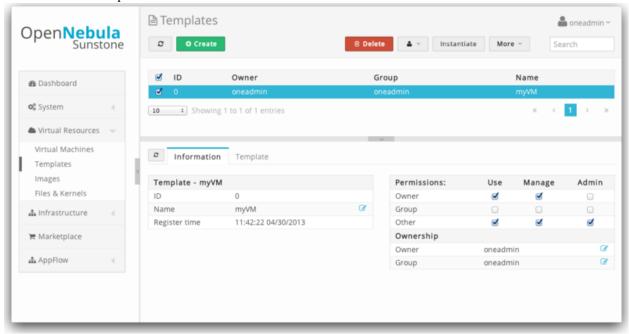

#### **Adding and Deleting Templates**

Using one template create, users can create new Templates for private or shared use. The one template delete command allows the Template owner -or the OpenNebula administrator- to delete it from the repository.

For instance, if the previous example template is written in the vm-example.txt file:

```
$ onetemplate create vm-example.txt
ID: 6
```

You can also clone an existing Template, with the one template clone command:

```
$ onetemplate clone 6 new_template
ID: 7
```

Via Sunstone, you can easily add templates using the provided wizards (or copy/pasting a template file) and delete them clicking on the delete button:

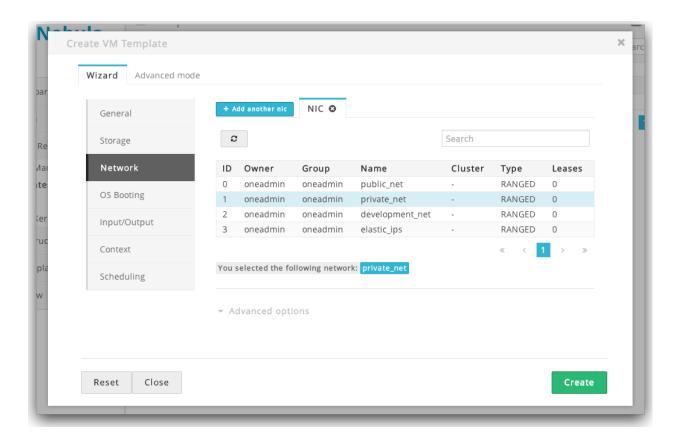

#### **Updating a Template**

It is possible to update a template by using the onetemplate update. This will launch the editor defined in the variable EDITOR and let you edit the template.

```
$ onetemplate update 3
```

#### **Publishing Templates**

The users can share their Templates with other users in their group, or with all the users in OpenNebula. See the *Managing Permissions documentation* for more information.

Let's see a quick example. To share the Template 0 with users in the group, the **USE** right bit for **GROUP** must be set with the **chmod** command:

```
$ onetemplate show 0
...

PERMISSIONS

OWNER : um-

GROUP : ---

OTHER : ---

$ onetemplate chmod 0 640

$ onetemplate show 0
...

PERMISSIONS

OWNER : um-
```

```
GROUP : u--
OTHER : ---
```

The following command allows users in the same group **USE** and **MANAGE** the Template, and the rest of the users **USE** it:

```
$ onetemplate chmod 0 664
$ onetemplate show 0
...
PERMISSIONS
OWNER : um-
GROUP : um-
OTHER : u--
```

The commands one template publish and one template unpublish are still present for compatibility with previous versions. These commands set/unset the GROUP USE bit.

## 1.4.4 Instantiating Templates

The one template instantiate command accepts a Template ID or name, and creates a VM instance (you can define the number of instances using the -multiple num\_of\_instances option) from the given template.

You can also merge another template to the one being instantiated. The new attributes will be added, or will replace the ones fom the source template. This can be more convinient that cloning an existing template and updating it.

```
$ cat /tmp/file
MEMORY = 512
COMMENT = "This is a bigger instance"
$ onetemplate instantiate 6 /tmp/file
VM ID: 1
```

The same options to create new templates can be used to be merged with an existing one. See the above table, or execute 'onetemplate instantiate -help' for a complete reference.

```
\  one template instantiate 6 --cpu 2 --memory 1024 VM ID: 2
```

#### **Merge Use Case**

The template merge functionality, combined with the restricted attibutes, can be used to allow users some degree of customization for predefined templates.

Let's say the administrator wants to provide base templates that the users can customize, but with some restrictions. Having the following *restricted attributes in oned.conf*:

```
VM_RESTRICTED_ATTR = "CPU"
VM_RESTRICTED_ATTR = "VPU"
VM_RESTRICTED_ATTR = "NIC"
```

And the following template:

```
CPU = "1"
VCPU = "1"
MEMORY = "512"
DISK=[
   IMAGE_ID = "0" ]
NIC=[
   NETWORK_ID = "0" ]
```

Users can instantiate it customizing anything except the CPU, VCPU and NIC. To create a VM with different memory and disks:

```
$ onetemplate instantiate 0 --memory 1G --disk "Ubuntu 12.10"
```

**Warning:** The merged attributes replace the existing ones. To add a new disk, the current one needs to be added also.

```
$ onetemplate instantiate 0 --disk 0,"Ubuntu 12.10"
```

## 1.4.5 Deployment

The OpenNebula Scheduler will deploy automatically the VMs in one of the available Hosts, if they meet the requirements. The deployment can be forced by an administrator using the onevm deploy command.

Use onevm shutdown to shutdown a running VM.

Continue to the *Managing Virtual Machine Instances Guide* to learn more about the VM Life Cycle, and the available operations that can be performed.

## 1.5 Managing Virtual Machines

This guide follows the *Creating Virtual Machines guide*. Once a Template is instantiated to a Virtual Machine, there are a number of operations that can be performed using the onevm command.

## 1.5.1 Virtual Machine Life-cycle

The life-cycle of a Virtual Machine within OpenNebula includes the following stages:

**Warning:** Note that this is a simplified version. If you are a developer you may want to take a look at the complete diagram referenced in the *xml-rpc api page*):

| Pending By default a VM starts in the pending state, waiting for a resource to run on. It will stay in this state until the scheduler decides to deploy it, or the user deploys it using the onevm deploy command.  hold The owner has held the VM and it will not be scheduled until it is released. It can be, however, deployed manually.  prol Prolog The system is transferring the VM files (disk images and the recovery file) to the host in which the virtual machine will be running.  Boot OpenNebula is waiting for the hypervisor to create the VM.  runn Running The VM is running (note that this stage includes the internal virtualized machine booting and shutting down phases). In this state, the virtualization driver will periodically monitor it.  migr Migrate The VM is migrating from one resource to another. This can be a life migration or cold migration (the VM is saved and VM files are transferred to the new resource).  hotp Hotplug A disk attach/detach, nic attach/detach operation is in process.  snap SnapshotA system snapshot is being taken.  save Save The system is saving the VM files after a migration, stop or suspend operation.  In this phase the system cleans up the Host used to virtualize the VM, and additionally disk images to be saved are copied back to the system datastore.  ShutdowrOpenNebula has sent the VM the shutdown ACPI signal, and is waiting for it to complete the shutdown process. If after a timeout period the VM does not disappear, OpenNebula will assume that the guest OS ignored the ACPI signal and the VM state will be changed to running, instead of done.  stop Stopped The VM is stopped. VM state has been saved and it has been transferred back along with the disk images to the system datastore.  susp Ounderloghther VM is shut down. The VM disks are transfered to the system datastore. The VM can be resumed later.  fail Pailed The VM is shut down. The VM disks are transfered to the system datastore. The VM can be resumed later.  The VM is done. VMs in this state won't be shown with onevm list but ar | Short | State   | Meaning                                                                                           |
|----------------------------------------------------------------------------------------------------|-------|---------|---------------------------------------------------------------------------------------------------|
| this state until the scheduler decides to deploy it, or the user deploys it using the onevm deploy command.  The owner has held the VM and it will not be scheduled until it is released. It can be, however, deployed manually.  Prolog The system is transferring the VM files (disk images and the recovery file) to the host in which the virtual machine will be running.  Boot OpenNebula is waiting for the hypervisor to create the VM.  runn Running The VM is running (note that this stage includes the internal virtualized machine booting and shutting down phases). In this state, the virtualization driver will periodically monitor it.  migr Migrate The VM is migrating from one resource to another. This can be a life migration or cold migration (the VM is saved and VM files are transferred to the new resource).  hotp Hotplug A disk attach/detach, nic attach/detach operation is in process.  snap Snapshot A system snapshot is being taken.  Save The system is saving the VM files after a migration, stop or suspend operation.  In this phase the system cleans up the Host used to virtualize the VM, and additionally disk images to be saved are copied back to the system datastore.  Shut OpenNebula has sent the VM the shutdown ACPI signal, and is waiting for it to complete the shutdown process. If after a timeout period the VM does not disappear, OpenNebula will assume that the guest OS ignored the ACPI signal and the VM state will be changed to running, instead of done.  Stopped The VM is stopped, VM state has been saved and it has been transferred back along with the disk images to the system datastore.  Suspendesame as stopped, but the files are left in the host to later resume the VM there (i.e. there is no need to re-schedule the VM).  poff PowerOf Same as suspended, but no checkpoint file is generated. Note that the files are left in the host to later boot the VM there.  Undeploy Wh WM is shut down. The VM disks are transferred to the system datastore. The VM can be resumed later.  fail Failed The VM is done. VMs in this sta | state |         |                                                                                                   |
| deploy command.  The owner has held the VM and it will not be scheduled until it is released. It can be, however, deployed manually.  Prolog The system is transferring the VM files (disk images and the recovery file) to the host in which the virtual machine will be running.  Boot Boot OpenNebula is waiting for the hypervisor to create the VM.  runn Running The VM is running (note that this stage includes the internal virtualized machine booting and shutting down phases). In this state, the virtualization driver will periodically monitor it.  migr Migrate The VM is migrating from one resource to another. This can be a life migration or cold migration (the VM is saved and VM files are transferred to the new resource).  hotp Hotplug A disk attach/detach, nic attach/detach operation is in process.  Snap Shapshot A system snapshot is being taken.  save Save The system is saving the VM files after a migration, stop or suspend operation.  Epilog In this phase the system cleans up the Host used to virtualize the VM, and additionally disk images to be saved are copied back to the system datastore.  Shutdow OpenNebula has sent the VM the shutdown ACPI signal, and is waiting for it to complete the shutdown process. If after a timeout period the VM does not disappear, OpenNebula will assume that the guest OS ignored the ACPI signal and the VM state will be changed to running, instead of done.  Stopped The VM is stopped. VM state has been saved and it has been transferred back along with the disk images to the system datastore.  Suspendeshame as stopped, but the files are left in the host to later boot the VM there (i.e. there is no need to re-schedule the VM).  Power Of Same as suspended, but no checkpoint file is generated. Note that the files are left in the host to later boot the VM there.  UndeployPhe VM is shut down. The VM disks are transfered to the system datastore. The VM can be resumed later.  Fail Failed The VM failed.  Unknown The VM couldn't be reached, it is in an unknown with onevm 1 is thut are kept in the  | pend  | Pendind |                                                                                                   |
| Hold   Hold   The owner has held the VM and it will not be scheduled until it is released. It can be, however, deployed manually.   Prolog   The system is transferring the VM files (disk images and the recovery file) to the host in which the virtual machine will be running.   Boot   OpenNebula is waiting for the hypervisor to create the VM.                                                                                                    |       |         |                                                                                                   |
| however, deployed manually.  Prolog The system is transferring the VM files (disk images and the recovery file) to the host in which the virtual machine will be running.  Boot OpenNebula is waiting for the hypervisor to create the VM.  runn Running The VM is running (note that this stage includes the internal virtualized machine booting and shutting down phases). In this state, the virtualization driver will periodically monitor it.  migr Migrate The VM is migrating from one resource to another. This can be a life migration or cold migration (the VM is saved and VM files are transferred to the new resource).  hotp Hotplug A disk attach/detach, nic attach/detach operation is in process.  snap SnapshotA system snapshot is being taken.  save Save The system is saving the VM files after a migration, stop or suspend operation.  epil Epilog In this phase the system cleans up the Host used to virtualize the VM, and additionally disk images to be saved are copied back to the system datastore.  Shut dowrOpenNebula has sent the VM the shutdown ACPI signal, and is waiting for it to complete the shutdown process. If after a timeout period the VM does not disappear, OpenNebula will assume that the guest OS ignored the ACPI signal and the VM state will be changed to running, instead of done.  stop Stopped The VM is stopped. VM state has been saved and it has been transferred back along with the disk images to the system datastore.  Susp Same as stopped, but the files are left in the host to later resume the VM there (i.e. there is no need to re-schedule the VM).  Power Same as suspended, but no checkpoint file is generated. Note that the files are left in the host to later boot the VM there.  unde UndeployFlue VM is shut down. The VM disks are transfered to the system datastore. The VM can be resumed later.  fail Failed The VM failed.  unkn Unknown The VM couldn't be reached, it is in an unknown state.  done Done The VM is done. VMs in this state won't be shown with onevm list but are kept in the database for accounting purp |       |         |                                                                                                   |
| Prolog   The system is transferring the VM files (disk images and the recovery file) to the host in which the virtual machine will be running.   DoenNebula is waiting for the hypervisor to create the VM.                                                                                                    | hold  | Hold    | The owner has held the VM and it will not be scheduled until it is released. It can be,           |
| which the virtual machine will be running.  Boot OpenNebula is waiting for the hypervisor to create the VM.  Running The VM is running (note that this stage includes the internal virtualized machine booting and shutting down phases). In this state, the virtualization driver will periodically monitor it.  migr Migrate The VM is migrating from one resource to another. This can be a life migration or cold migration (the VM is saved and VM files are transferred to the new resource).  hotp Hotplug A disk attach/detach, nic attach/detach operation is in process.  SnapshotA system snapshot is being taken.  save Save The system is saving the VM files after a migration, stop or suspend operation.  In this phase the system cleans up the Host used to virtualize the VM, and additionally disk images to be saved are copied back to the system datastore.  Shut OpenNebula has sent the VM the shutdown ACPI signal, and is waiting for it to complete the shutdown process. If after a timeout period the VM does not disappear, OpenNebula will assume that the guest OS ignored the ACPI signal and the VM state will be changed to running, instead of done.  Stopped The VM is stopped. VM state has been saved and it has been transferred back along with the disk images to the system datastore.  Suspendesame as stopped, but the files are left in the host to later resume the VM there (i.e. there is no need to re-schedule the VM).  Power Same as suspended, but no checkpoint file is generated. Note that the files are left in the host to later boot the VM there.  unde UndeployThe VM is shut down. The VM disks are transferred to the system datastore. The VM can be resumed later.  The VM failed.  The VM failed.  The VM filed one. The VM sin this state won't be shown with onevm list but are kept in the database for accounting purposes. You can still get their information with the onevm show                                                                                                    |       |         |                                                                                                   |
| Boot   Boot   OpenNebula is waiting for the hypervisor to create the VM.   Running   The VM is running (note that this stage includes the internal virtualized machine booting and shutting down phases). In this state, the virtualization driver will periodically monitor it.   Migrate   The VM is migrating from one resource to another. This can be a life migration or cold migration (the VM is saved and VM files are transferred to the new resource).   hotp   Hotplug   A disk attach/detach, nic attach/detach operation is in process.   snap   SnapshotA system snapshot is being taken.   save   Save   The system is saving the VM files after a migration, stop or suspend operation.   Epilog   In this phase the system cleans up the Host used to virtualize the VM, and additionally disk images to be saved are copied back to the system datastore.   ShutdowrOpenNebula has sent the VM the shutdown ACPI signal, and is waiting for it to complete the shutdown process. If after a timeout period the VM does not disappear, OpenNebula will assume that the guest OS ignored the ACPI signal and the VM state will be changed to running, instead of done.   Stopped   The VM is stopped. VM state has been saved and it has been transferred back along with the disk images to the system datastore.   Suspended                                                                                                    | prol  | Prolog  |                                                                                                   |
| Running The VM is running (note that this stage includes the internal virtualized machine booting and shutting down phases). In this state, the virtualization driver will periodically monitor it.  migr  Migrate The VM is migrating from one resource to another. This can be a life migration or cold migration (the VM is saved and VM files are transferred to the new resource).  hotp Hotplug A disk attach/detach, nic attach/detach operation is in process.  SnapshotA system snapshot is being taken.  Save The system is saving the VM files after a migration, stop or suspend operation.  Epilog In this phase the system cleans up the Host used to virtualize the VM, and additionally disk images to be saved are copied back to the system datastore.  Shut OwnOpenNebula has sent the VM the shutdown ACPI signal, and is waiting for it to complete the shutdown process. If after a timeout period the VM does not disappear, OpenNebula will assume that the guest OS ignored the ACPI signal and the VM state will be changed to running, instead of done.  Stopped The VM is stopped. VM state has been saved and it has been transferred back along with the disk images to the system datastore.  Suspendeshme as stopped, but the files are left in the host to later resume the VM there (i.e. there is no need to re-schedule the VM).  Power of Same as suspended, but no checkpoint file is generated. Note that the files are left in the host to later boot the VM there.  UndeployEmb VM is shut down. The VM disks are transfered to the system datastore. The VM can be resumed later.  fail Failed The VM failed.  Unknown The VM couldn't be reached, it is in an unknown state.  Done The VM is done. VMs in this state won't be shown with onevm list but are kept in the database for accounting purposes. You can still get their information with the onevm show                                                                                                    |       |         |                                                                                                   |
| and shutting down phases). In this state, the virtualization driver will periodically monitor it.  migrate The VM is migrating from one resource to another. This can be a life migration or cold migration (the VM is saved and VM files are transferred to the new resource).  hotp Hotplug A disk attach/detach, nic attach/detach operation is in process.  snap SnapshotA system snapshot is being taken.  save Save The system is saving the VM files after a migration, stop or suspend operation.  epil Epilog In this phase the system cleans up the Host used to virtualize the VM, and additionally disk images to be saved are copied back to the system datastore.  shut ShutdowrOpenNebula has sent the VM the shutdown ACPI signal, and is waiting for it to complete the shutdown process. If after a timeout period the VM does not disappear, OpenNebula will assume that the guest OS ignored the ACPI signal and the VM state will be changed to running, instead of done.  stop Stopped The VM is stopped. VM state has been saved and it has been transferred back along with the disk images to the system datastore.  susp Suspende Same as stopped, but the files are left in the host to later resume the VM there (i.e. there is no need to re-schedule the VM).  poff PowerOffSame as suspended, but no checkpoint file is generated. Note that the files are left in the host to later boot the VM there.  unde UndeployThe VM is shut down. The VM disks are transfered to the system datastore. The VM can be resumed later.  fail Failed The VM failed.  unkn Unknown The VM couldn't be reached, it is in an unknown state.  Done The VM is done. VMs in this state won't be shown with onevm list but are kept in the database for accounting purposes. You can still get their information with the onevm show                                                                                                    | boot  | Boot    | OpenNebula is waiting for the hypervisor to create the VM.                                        |
| migr Migrate The VM is migrating from one resource to another. This can be a life migration or cold migration (the VM is saved and VM files are transferred to the new resource).  hotp Hotplug A disk attach/detach, nic attach/detach operation is in process.  snap SnapshotA system snapshot is being taken.  save Save The system is saving the VM files after a migration, stop or suspend operation.  epil Epilog In this phase the system cleans up the Host used to virtualize the VM, and additionally disk images to be saved are copied back to the system datastore.  shut ShutdowrOpenNebula has sent the VM the shutdown ACPI signal, and is waiting for it to complete the shutdown process. If after a timeout period the VM does not disappear, OpenNebula will assume that the guest OS ignored the ACPI signal and the VM state will be changed to running, instead of done.  stop Stopped The VM is stopped. VM state has been saved and it has been transferred back along with the disk images to the system datastore.  susp Suspend Same as stopped, but the files are left in the host to later resume the VM there (i.e. there is no need to re-schedule the VM).  poff PowerOf Same as suspended, but no checkpoint file is generated. Note that the files are left in the host to later boot the VM there.  unde UndeployThe VM is shut down. The VM disks are transfered to the system datastore. The VM can be resumed later.  fail Failed The VM failed.  unkn Unknown The VM couldn't be reached, it is in an unknown state.  done Done The VM is done. VMs in this state won't be shown with onevm list but are kept in the database for accounting purposes. You can still get their information with the onevm show                                                                                                    | runn  | Running | The VM is running (note that this stage includes the internal virtualized machine booting         |
| migration (the VM is saved and VM files are transferred to the new resource).  hotp Hotplus A disk attach/detach, nic attach/detach operation is in process.  snap SnapshotA system snapshot is being taken.  save Save The system is saving the VM files after a migration, stop or suspend operation.  epil Epilog In this phase the system cleans up the Host used to virtualize the VM, and additionally disk images to be saved are copied back to the system datastore.  Shut OropenNebula has sent the VM the shutdown ACPI signal, and is waiting for it to complete the shutdown process. If after a timeout period the VM does not disappear, OpenNebula will assume that the guest OS ignored the ACPI signal and the VM state will be changed to running, instead of done.  Stop Stopped The VM is stopped. VM state has been saved and it has been transferred back along with the disk images to the system datastore.  susp Suspende The VM is stopped, but the files are left in the host to later resume the VM there (i.e. there is no need to re-schedule the VM).  poff Same as suspended, but no checkpoint file is generated. Note that the files are left in the host to later boot the VM there.  unde Undeploy The VM is shut down. The VM disks are transfered to the system datastore. The VM can be resumed later.  fail Failed The VM failed.  unkn Unknown The VM couldn't be reached, it is in an unknown state.  done Done The VM is done. VMs in this state won't be shown with onevm list but are kept in the database for accounting purposes. You can still get their information with the onevm show                                                                                                    |       |         | and shutting down phases). In this state, the virtualization driver will periodically monitor it. |
| Hotplug A disk attach/detach, nic attach/detach operation is in process.   SnapshotA system snapshot is being taken.   Save   Save   The system is saving the VM files after a migration, stop or suspend operation.   Epilog   In this phase the system cleans up the Host used to virtualize the VM, and additionally disk images to be saved are copied back to the system datastore.   ShutdowrOpenNebula has sent the VM the shutdown ACPI signal, and is waiting for it to complete the shutdown process. If after a timeout period the VM does not disappear, OpenNebula will assume that the guest OS ignored the ACPI signal and the VM state will be changed to running, instead of done.   Stopped The VM is stopped. VM state has been saved and it has been transferred back along with the disk images to the system datastore.   Suspend Shame as stopped, but the files are left in the host to later resume the VM there (i.e. there is no need to re-schedule the VM).   Poff PowerOf Same as suspended, but no checkpoint file is generated. Note that the files are left in the host to later boot the VM there.                                                                                                    | migr  | Migrate | e The VM is migrating from one resource to another. This can be a life migration or cold          |
| SnapshotA system snapshot is being taken.  Save Save The system is saving the VM files after a migration, stop or suspend operation.  Epilog In this phase the system cleans up the Host used to virtualize the VM, and additionally disk images to be saved are copied back to the system datastore.  Shut dowrOpenNebula has sent the VM the shutdown ACPI signal, and is waiting for it to complete the shutdown process. If after a timeout period the VM does not disappear, OpenNebula will assume that the guest OS ignored the ACPI signal and the VM state will be changed to running, instead of done.  Stopped The VM is stopped. VM state has been saved and it has been transferred back along with the disk images to the system datastore.  SuspendeSame as stopped, but the files are left in the host to later resume the VM there (i.e. there is no need to re-schedule the VM).  poff PowerOffSame as suspended, but no checkpoint file is generated. Note that the files are left in the host to later boot the VM there.  unde UndeployThe VM is shut down. The VM disks are transfered to the system datastore. The VM can be resumed later.  fail Failed The VM failed.  unkn Unknown The VM couldn't be reached, it is in an unknown state.  done Done The VM is done. VMs in this state won't be shown with onevm list but are kept in the database for accounting purposes. You can still get their information with the onevm show                                                                                                    |       |         | migration (the VM is saved and VM files are transferred to the new resource).                     |
| Save Save The system is saving the VM files after a migration, stop or suspend operation.  Epilog In this phase the system cleans up the Host used to virtualize the VM, and additionally disk images to be saved are copied back to the system datastore.  Shut OpenNebula has sent the VM the shutdown ACPI signal, and is waiting for it to complete the shutdown process. If after a timeout period the VM does not disappear, OpenNebula will assume that the guest OS ignored the ACPI signal and the VM state will be changed to running, instead of done.  Stopped The VM is stopped. VM state has been saved and it has been transferred back along with the disk images to the system datastore.  Suspenderame as stopped, but the files are left in the host to later resume the VM there (i.e. there is no need to re-schedule the VM).  Poff PowerOffSame as suspended, but no checkpoint file is generated. Note that the files are left in the host to later boot the VM there.  Undeployed VM is shut down. The VM disks are transfered to the system datastore. The VM can be resumed later.  fail Failed The VM failed.  Unknown The VM couldn't be reached, it is in an unknown state.  done Done The VM is done. VMs in this state won't be shown with one vm list but are kept in the database for accounting purposes. You can still get their information with the one vm show                                                                                                    | hotp  | Hotpluc | A disk attach/detach, nic attach/detach operation is in process.                                  |
| Epilog In this phase the system cleans up the Host used to virtualize the VM, and additionally disk images to be saved are copied back to the system datastore.  Shut dowrOpenNebula has sent the VM the shutdown ACPI signal, and is waiting for it to complete the shutdown process. If after a timeout period the VM does not disappear, OpenNebula will assume that the guest OS ignored the ACPI signal and the VM state will be changed to running, instead of done.  Stopped The VM is stopped. VM state has been saved and it has been transferred back along with the disk images to the system datastore.  Suspend Same as stopped, but the files are left in the host to later resume the VM there (i.e. there is no need to re-schedule the VM).  PowerOff Same as suspended, but no checkpoint file is generated. Note that the files are left in the host to later boot the VM there.  UndeployThe VM is shut down. The VM disks are transfered to the system datastore. The VM can be resumed later.  fail Failed The VM failed.  Unknown The VM couldn't be reached, it is in an unknown state.  done Done The VM is done. VMs in this state won't be shown with onevm list but are kept in the database for accounting purposes. You can still get their information with the onevm show                                                                                                    | snap  | Snapsho | tA system snapshot is being taken.                                                                |
| images to be saved are copied back to the system datastore.  Shut downOpenNebula has sent the VM the shutdown ACPI signal, and is waiting for it to complete the shutdown process. If after a timeout period the VM does not disappear, OpenNebula will assume that the guest OS ignored the ACPI signal and the VM state will be changed to running, instead of done.  Stopped The VM is stopped. VM state has been saved and it has been transferred back along with the disk images to the system datastore.  SuspendeSame as stopped, but the files are left in the host to later resume the VM there (i.e. there is no need to re-schedule the VM).  PowerOffSame as suspended, but no checkpoint file is generated. Note that the files are left in the host to later boot the VM there.  UndeployEthè VM is shut down. The VM disks are transferred to the system datastore. The VM can be resumed later.  fail Failed The VM failed.  Unknown The VM couldn't be reached, it is in an unknown state.  done Done The VM is done. VMs in this state won't be shown with onevm list but are kept in the database for accounting purposes. You can still get their information with the onevm show                                                                                                    | save  | Save    | The system is saving the VM files after a migration, stop or suspend operation.                   |
| Shut dowr OpenNebula has sent the VM the shutdown ACPI signal, and is waiting for it to complete the shutdown process. If after a timeout period the VM does not disappear, OpenNebula will assume that the guest OS ignored the ACPI signal and the VM state will be changed to running, instead of done.  Stopped The VM is stopped. VM state has been saved and it has been transferred back along with the disk images to the system datastore.  Suspend Same as stopped, but the files are left in the host to later resume the VM there (i.e. there is no need to re-schedule the VM).  PowerOf Same as suspended, but no checkpoint file is generated. Note that the files are left in the host to later boot the VM there.  UndeployThe VM is shut down. The VM disks are transfered to the system datastore. The VM can be resumed later.  fail Failed The VM failed.  Unknown The VM couldn't be reached, it is in an unknown state.  done Done The VM is done. VMs in this state won't be shown with onevm list but are kept in the database for accounting purposes. You can still get their information with the onevm show                                                                                                    | epil  | Epilog  | In this phase the system cleans up the Host used to virtualize the VM, and additionally disk      |
| the shutdown process. If after a timeout period the VM does not disappear, OpenNebula will assume that the guest OS ignored the ACPI signal and the VM state will be changed to running, instead of done.  Stopped The VM is stopped. VM state has been saved and it has been transferred back along with the disk images to the system datastore.  Suspendesame as stopped, but the files are left in the host to later resume the VM there (i.e. there is no need to re-schedule the VM).  PowerOffSame as suspended, but no checkpoint file is generated. Note that the files are left in the host to later boot the VM there.  Undeploythe VM is shut down. The VM disks are transfered to the system datastore. The VM can be resumed later.  fail Failed The VM failed.  Unknown The VM couldn't be reached, it is in an unknown state.  done Done The VM is done. VMs in this state won't be shown with onevm list but are kept in the database for accounting purposes. You can still get their information with the onevm show                                                                                                    |       |         | images to be saved are copied back to the system datastore.                                       |
| assume that the guest OS ignored the ACPI signal and the VM state will be changed to running, instead of done.  Stopped The VM is stopped. VM state has been saved and it has been transferred back along with the disk images to the system datastore.  Suspenderame as stopped, but the files are left in the host to later resume the VM there (i.e. there is no need to re-schedule the VM).  Power of Same as suspended, but no checkpoint file is generated. Note that the files are left in the host to later boot the VM there.  Undeploythe VM is shut down. The VM disks are transfered to the system datastore. The VM can be resumed later.  fail Failed The VM failed.  Unknown The VM couldn't be reached, it is in an unknown state.  done Done The VM is done. VMs in this state won't be shown with onevm list but are kept in the database for accounting purposes. You can still get their information with the onevm show                                                                                                    | shut  | Shutdow | orOpenNebula has sent the VM the shutdown ACPI signal, and is waiting for it to complete          |
| running, instead of done.  Stopped The VM is stopped. VM state has been saved and it has been transferred back along with the disk images to the system datastore.  Susp  SuspendeSame as stopped, but the files are left in the host to later resume the VM there (i.e. there is no need to re-schedule the VM).  Poff  PowerOffSame as suspended, but no checkpoint file is generated. Note that the files are left in the host to later boot the VM there.  UndeployThe VM is shut down. The VM disks are transferred to the system datastore. The VM can be resumed later.  fail Failed The VM failed.  Unknown The VM couldn't be reached, it is in an unknown state.  done Done The VM is done. VMs in this state won't be shown with onevm list but are kept in the database for accounting purposes. You can still get their information with the onevm show                                                                                                    |       |         | the shutdown process. If after a timeout period the VM does not disappear, OpenNebula will        |
| Stopped The VM is stopped. VM state has been saved and it has been transferred back along with the disk images to the system datastore.  SuspendeStame as stopped, but the files are left in the host to later resume the VM there (i.e. there is no need to re-schedule the VM).  PowerOffSame as suspended, but no checkpoint file is generated. Note that the files are left in the host to later boot the VM there.  UndeployThe VM is shut down. The VM disks are transferred to the system datastore. The VM can be resumed later.  fail Failed The VM failed.  Unknown The VM couldn't be reached, it is in an unknown state.  done Done The VM is done. VMs in this state won't be shown with one vm list but are kept in the database for accounting purposes. You can still get their information with the one vm show                                                                                                    |       |         | assume that the guest OS ignored the ACPI signal and the VM state will be changed to              |
| disk images to the system datastore.  SuspendeSame as stopped, but the files are left in the host to later resume the VM there (i.e. there is no need to re-schedule the VM).  PowerOffSame as suspended, but no checkpoint file is generated. Note that the files are left in the host to later boot the VM there.  UndeployThe VM is shut down. The VM disks are transfered to the system datastore. The VM can be resumed later.  fail Failed The VM failed.  Unknown The VM couldn't be reached, it is in an unknown state.  done Done The VM is done. VMs in this state won't be shown with one vm list but are kept in the database for accounting purposes. You can still get their information with the one vm show                                                                                                    |       |         |                                                                                                   |
| SuspendeSame as stopped, but the files are left in the host to later resume the VM there (i.e. there is no need to re-schedule the VM).  Poff PowerOffSame as suspended, but no checkpoint file is generated. Note that the files are left in the host to later boot the VM there.  UndeployThe VM is shut down. The VM disks are transfered to the system datastore. The VM can be resumed later.  fail Failed The VM failed.  Unknown The VM couldn't be reached, it is in an unknown state.  done Done The VM is done. VMs in this state won't be shown with onevm list but are kept in the database for accounting purposes. You can still get their information with the onevm show                                                                                                    | stop  | Stopped | The VM is stopped. VM state has been saved and it has been transferred back along with the        |
| no need to re-schedule the VM).  PowerOffSame as suspended, but no checkpoint file is generated. Note that the files are left in the host to later boot the VM there.  UndeployThe VM is shut down. The VM disks are transfered to the system datastore. The VM can be resumed later.  fail Failed The VM failed.  Unknown The VM couldn't be reached, it is in an unknown state.  done Done The VM is done. VMs in this state won't be shown with onevm list but are kept in the database for accounting purposes. You can still get their information with the onevm show                                                                                                    |       |         |                                                                                                   |
| poff PowerOf Same as suspended, but no checkpoint file is generated. Note that the files are left in the host to later boot the VM there.  UndeployThe VM is shut down. The VM disks are transferred to the system datastore. The VM can be resumed later.  fail Failed The VM failed.  Unknown The VM couldn't be reached, it is in an unknown state.  done Done The VM is done. VMs in this state won't be shown with onevm list but are kept in the database for accounting purposes. You can still get their information with the onevm show                                                                                                    | susp  | Suspend |                                                                                                   |
| to later boot the VM there.  unde UndeployThe VM is shut down. The VM disks are transfered to the system datastore. The VM can be resumed later.  fail Failed The VM failed.  unkn Unknown The VM couldn't be reached, it is in an unknown state.  done Done The VM is done. VMs in this state won't be shown with one vm list but are kept in the database for accounting purposes. You can still get their information with the one vm show                                                                                                    |       |         |                                                                                                   |
| unde Undeploy the VM is shut down. The VM disks are transfered to the system datastore. The VM can be resumed later.  fail Failed The VM failed.  unkn Unknown The VM couldn't be reached, it is in an unknown state.  done Done The VM is done. VMs in this state won't be shown with onevm list but are kept in the database for accounting purposes. You can still get their information with the onevm show                                                                                                    | poff  | Power0f | Same as suspended, but no checkpoint file is generated. Note that the files are left in the host  |
| resumed later.  fail Failed The VM failed.  unkn Unknown The VM couldn't be reached, it is in an unknown state.  done Done The VM is done. VMs in this state won't be shown with onevm list but are kept in the database for accounting purposes. You can still get their information with the onevm show                                                                                                    |       |         | to later boot the VM there.                                                                       |
| fail Failed The VM failed.  unkn Unknown The VM couldn't be reached, it is in an unknown state.  done Done The VM is done. VMs in this state won't be shown with onevm list but are kept in the database for accounting purposes. You can still get their information with the onevm show                                                                                                    | unde  | Undeplo | y The VM is shut down. The VM disks are transferred to the system datastore. The VM can be        |
| unkn Unknown The VM couldn't be reached, it is in an unknown state.  done Done The VM is done. VMs in this state won't be shown with onevm list but are kept in the database for accounting purposes. You can still get their information with the onevm show                                                                                                    |       |         | resumed later.                                                                                    |
| done Done The VM is done. VMs in this state won't be shown with onevm list but are kept in the database for accounting purposes. You can still get their information with the onevm show                                                                                                    | fail  | Failed  | The VM failed.                                                                                    |
| database for accounting purposes. You can still get their information with the onevm show                                                                                                    | unkn  | Unknown | The VM couldn't be reached, it is in an unknown state.                                            |
|                                                                                                    | done  | Done    | The VM is done. VMs in this state won't be shown with onevm list but are kept in the              |
| command.                                                                                                    |       |         | database for accounting purposes. You can still get their information with the onevm show         |
|                                                                                                    |       |         | command.                                                                                          |

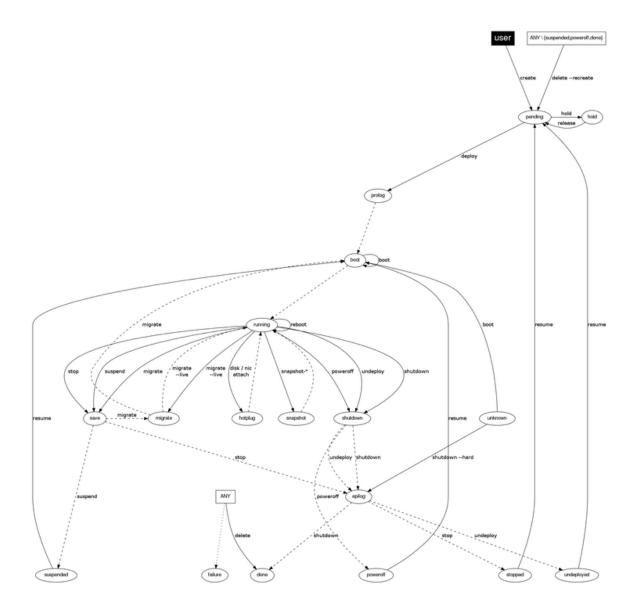

## 1.5.2 Managing Virtual Machines

The following sections show the basics of the onevm command with simple usage examples. A complete reference for these commands can be found *here*.

#### **Create and List Existing VMs**

**Warning:** Read the *Creating Virtual Machines guide* for more information on how to manage and instantiate VM Templates.

Warning: Read the complete reference for Virtual Machine templates.

Assuming we have a VM Template registered called *vm-example* with ID 6, then we can instantiate the VM issuing a:

```
$ onetemplate list
ID USER GROUP NAME REGTIME
6 oneadmin oneadmin vm_example 09/28 06:44:07
$ onetemplate instantiate vm-example --name my_vm
VM ID: 0
```

afterwards, the VM can be listed with the onevm list command. You can also use the onevm top command to list VMs continuously.

```
$ onevm list

ID USER GROUP NAME STAT CPU MEM HOSTNAME TIME

0 oneadmin oneadmin my_vm pend 0 0K 00 00:00:03
```

After a Scheduling cycle, the VM will be automatically deployed. But the deployment can also be forced by oneadmin using onevm deploy:

```
$ onehost list
 ID NAME
                      RVM
                            TCPU
                                   FCPU
                                          ACPU
                                                TMEM
                                                      FMEM
                                                              AMEM
                                                                     STAT
  2 testbed
                       0
                                  800
                                                      16G
                             800
                                        800
                                                 16G
                                                              16G
                                                                      on
$ onevm deploy 0 2
$ onevm list
   ID USER
               GROUP
                       NAME
                                    STAT CPU
                                                MEM
                                                           HOSTNAME
                                                                          TIME
    0 oneadmin oneadmin my_vm
                                    runn
                                                 0K
                                                           testbed 00 00:02:40
```

#### and details about it can be obtained with show:

```
$ onevm show 0
VIRTUAL MACHINE 0 INFORMATION
                    : 0
NAME
                    : my_vm
USER
                    : oneadmin
GROUP
                    : oneadmin
STATE
                    : ACTIVE
LCM_STATE
                    : RUNNING
START TIME
                    : 04/14 09:00:24
END TIME
DEPLOY ID:
                    : one-0
PERMISSIONS
OWNER
               : um-
GROUP
               : ---
               : ---
VIRTUAL MACHINE MONITORING
NET_TX
                  : 13.05
NET_RX
                    : 0
USED MEMORY
                    : 512
USED CPU
VIRTUAL MACHINE TEMPLATE
```

```
VIRTUAL MACHINE HISTORY

SEQ HOSTNAME REASON START TIME PTIME

0 testbed none 09/28 06:48:18 00 00:07:23 00 00:00:00
```

### Terminating VM Instances...

You can terminate a running instance with the following operations (either as onevm commands or through Sunstone):

- shutdown: Gracefully shuts down a running VM, sending the ACPI signal. Once the VM is shutdown the host is cleaned, and persistent and deferred-snapshot disk will be moved to the associated datastore. If after a given time the VM is still running (e.g. guest ignoring ACPI signals), OpenNebula will returned the VM to the RUNNING state.
- shutdown --hard: Same as above but the VM is immediately destroyed. Use this action instead of shutdown when the VM doesn't have ACPI support.

If you need to terminate an instance in any state use:

• delete: The VM is immediately destroyed no matter its state. Hosts are cleaned as needed but no images are moved to the repository, leaving then in error. Think of delete as kill -9 for a process, an so it should be only used when the VM is not responding to other actions.

All the above operations free the resources used by the VM

# Pausing VM Instances...

There are two different ways to temporarily stop the execution of a VM: short and long term pauses. A **short term** pause keeps all the VM resources allocated to the hosts so its resume its operation in the same hosts quickly. Use the following onevm commands or Sunstone actions:

- suspend: the VM state is saved in the running Host. When a suspended VM is resumed, it is immediately deployed in the same Host by restoring its saved state.
- poweroff: Gracefully powers off a running VM by sending the ACPI signal. It is similar to suspend but without saving the VM state. When the VM is resumed it will boot immediately in the same Host.
- poweroff --hard: Same as above but the VM is immediately powered off. Use this action when the VM doesn't have ACPI support.

You can also plan a **long term pause**. The Host resources used by the VM are freed and the Host is cleaned. Any needed disk is saved in the system datastore. The following actions are useful if you want to preserve network and storage allocations (e.g. IPs, persistent disk images):

- undeploy: Gracefully shuts down a running VM, sending the ACPI signal. The Virtual Machine disks are transferred back to the system datastore. When an undeployed VM is resumed, it is be moved to the pending state, and the scheduler will choose where to re-deploy it.
- undeploy --hard: Same as above but the running VM is immediately destroyed.
- stop: Same as undeploy but also the VM state is saved to later resume it.

When the VM is successfully paused you can resume its execution with:

• resume: Resumes the execution of VMs in the stopped, suspended, undeployed and poweroff states.

## Resetting VM Instances...

There are two ways of resetting a VM: in-host and full reset. The first one does not frees any resources and reset a RUNNING VM instance at the hypervisor level:

- reboot: Gracefully reboots a running VM, sending the ACPI signal.
- reboot --hard: Performs a 'hard' reboot.

A VM instance can be reset in any state with:

• delete --recreate: Deletes the VM as described above, but instead of disposing it the VM is moving again to PENDING state. As the delete operation this action should be used when the VM is not responding to other actions. Try undeploy or undeploy -hard first.

# **Delaying VM Instances...**

The deployment of a PENDING VM (e.g. after creating or resuming it) can be delayed with:

• hold: Sets the VM to hold state. The scheduler will not deploy VMs in the hold state. Please note that VMs can be created directly on hold, using 'onetemplate instantiate –hold' or 'onevm create –hold'.

Then you can resume it with:

• release: Releases a VM from hold state, setting it to pending. Note that you can automatically release a VM by scheduling the operation as explained below

### **Life-Cycle Operations for Administrators**

There are some onevm commands operations meant for the cloud administrators:

#### **Scheduling:**

- resched: Sets the reschedule flag for the VM. The Scheduler will migrate (or migrate –live, depending on the *Scheduler configuration*) the VM in the next monitorization cycle to a Host that better matches the requirements and rank restrictions. Read more in the *Scheduler documentation*.
- unresched: Clears the reschedule flag for the VM, canceling the rescheduling operation.

# **Deployment:**

- deploy: Starts an existing VM in a specific Host.
- migrate ——live: The Virtual Machine is transferred between Hosts with no noticeable downtime. This action requires a *shared file system storage*.
- migrate: The VM gets stopped and resumed in the target host.

Note: By default, the above operations do not check the target host capacity. You can use the -e (-enforce) option to be sure that the host capacity is not overcommitted.

#### **Troubleshooting:**

- boot: Forces the hypervisor boot action of a VM stuck in UNKNOWN or BOOT state.
- recover: If the VM is stuck in any other state (or the boot operation does not work), you can recover the VM by simulating the failure or success of the missing action. You have to check the VM state on the host to decide if the missing action was successful or not.

## **Disk Snapshoting**

You can take a snapshot of a VM disk to preserve or backup its state at a given point of time. There are two types of disk snapshots in OpenNebula:

- **Deferred snapshots**, changes to a disk will be saved as a new Image in the associated datastore when the VM is shutdown. The new image will be locked till the VM is properly shutdown and the transferred from the host to the datastore.
- Live snapshots, just as the deferred snapshots, but the disk is copied to the datastore the moment the operation is triggered. Therefore, you must guarantee that the disk is in a consistent state during the copy operation (e.g. by umounting the disk from the VM). While the disk is copied to the datastore the VM will be in the HOTPLUG state.

The onevm disk-snapshot command can be run while the VM is RUNNING, POWEROFF or SUSPENDED. See the *Image guide* for specific examples of the disk-snapshot command.

### **Disk Hotpluging**

New disks can be hot-plugged to running VMs with the onevm disk-attach and disk-detach commands. For example, to attach to a running VM the Image named **storage**:

```
$ onevm disk-attach one-5 --image storage
```

To detach a disk from a running VM, find the disk ID of the Image you want to detach using the onevm show command, and then simply execute onevm detach vm\_id disk\_id:

```
$ onevm show one-5
...
DISK=[
   DISK_ID="1",
...
]
...
$ onevm disk-detach one-5 1
```

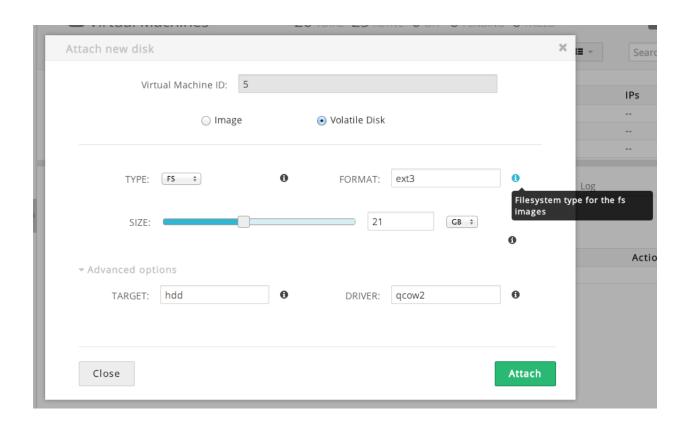

# **NIC Hotpluging**

You can also hotplug network interfaces to a RUNNING VM. Simply, specify the network where the new interface should be attach to, for example:

```
$ onevm show 2
VIRTUAL MACHINE 2 INFORMATION
ID
NAME
               : centos-server
USER
               : ruben
GROUP
               : oneadmin
STATE
               : ACTIVE
LCM_STATE
              : RUNNING
RESCHED
              : No
HOST
               : cloud01
VM NICS
ID NETWORK
            VLAN BRIDGE IP
0 net_172
            no vbr0 172.16.0.201 02:00:ac:10:0
VIRTUAL MACHINE HISTORY
SEQ HOST REASON
                                                 PROLOG_TIME
                              START
                                           TIME
  0 cloud01
                       none
$ onevm attachnic 2 --network net_172
```

After the operation you should see two NICs 0 and 1:

\$ onevm show 2 VIRTUAL MACHINE 2 INFORMATION ID : 2 NAME : centos-server : ruben USER GROUP : oneadmin . . . VM NICS ID NETWORK VLAN BRIDGE MAC 0 net\_172 no vbr0 172.16.0.201 02:00:ac:10:00:c9 fe80::400:acff:fe10:c9 1 net\_172 no vbr0 172.16.0.202 02:00:ac:10:00:ca fe80::400:acff:fe10:ca . . .

Also, you can detach a NIC by its ID. If you want to detach interface 1 (MAC=02:00:ac:10:00:ca), just:

> onevm detachnic 2 1

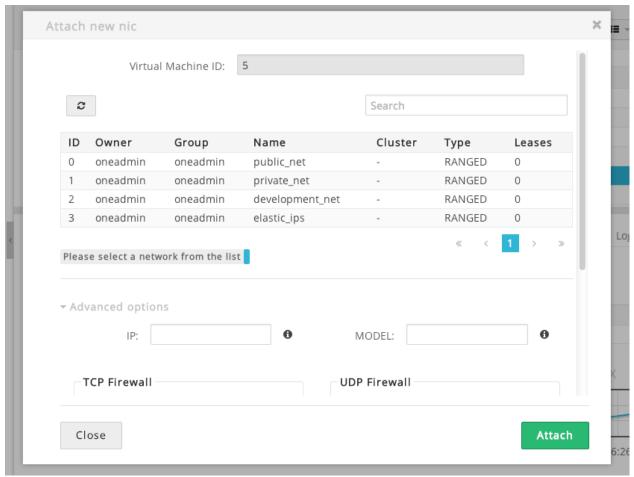

## **Snapshotting**

You can create, delete and restore snapshots for running VMs. A snapshot will contain the current disks and memory state.

**Warning:** The snapshots will only be available during the RUNNING state. If the state changes (stop, migrate, etc...) the snapshots will be lost.

Please take into consideration the following limitations:

- The snapshots are lost if any life-cycle operation is performed, e.g. a suspend, migrate, delete request.
- KVM: Snapshots are only available if all the VM disks use the *qcow2 driver*.
- VMware: the snapshots will persist in the hypervisor after any life-cycle operation is performed, but they will not be available to be used with OpenNebula.

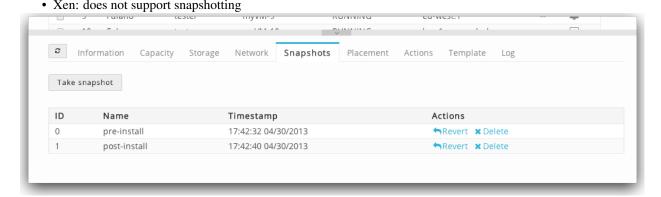

# Resizing a VM

You may re-size the capacity assigned to a Virtual Machine in terms of the virtual CPUs, memory and CPU allocated. VM re-sizing can be done when the VM is not ACTIVE, an so in any of the following states: PENDING, HOLD, FAILED and specially in POWEROFF.

If you have created a Virtual Machine and you need more resources, the following procedure is recommended:

- Perform any operation needed to prepare your Virtual Machine for shutting down, e.g. you may want to manually stop some services...
- · Poweroff the Virtual Machine
- Re-size the VM
- · Resume the Virtual Machine using the new capacity

Note that using this procedure the VM will preserve any resource assigned by OpenNebula (e.g. IP leases)

The following is an example of the previous procedure from the command line (the Sunstone equivalent is straight forward):

```
> onevm poweroff web_vm
> onevm resize web_vm --memory 2G --vcpu 2
> onevm resume web_vm
```

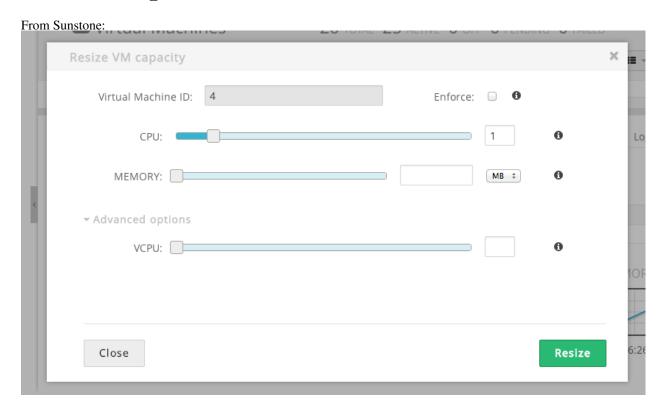

#### **Scheduling Actions**

Most of the onevm commands accept the '-schedule' option, allowing users to delay the actions until the given date and time.

Here is an usage example:

```
$ onevm suspend 0 --schedule "09/20"
VM 0: suspend scheduled at 2013-09-20 00:00:00 +0200
$ onevm resume 0 --schedule "09/23 14:15"
VM 0: resume scheduled at 2013-09-23 14:15:00 +0200
$ onevm show 0
VIRTUAL MACHINE 0 INFORMATION
ID : 0
NAME : one-0
[...]
SCHEDULED ACTIONS
ID ACTION SCHEDULED DONE MESSAGE
```

```
0 suspend 09/20 00:00 -
1 resume 09/23 14:15 -
```

These actions can be deleted or edited using the 'onevm update' command. The time attributes use Unix time internally.

```
$ onevm update 0

SCHED_ACTION=[
   ACTION="suspend",
   ID="0",
   TIME="1379628000" ]

SCHED_ACTION=[
   ACTION="resume",
   ID="1",
   TIME="1379938500" ]
```

These are the commands that can be scheduled:

- shutdown
- shutdown --hard
- undeploy
- undeploy --hard
- hold
- release
- stop
- suspend
- resume
- boot
- delete
- delete-recreate
- reboot
- reboot --hard
- poweroff
- poweroff --hard
- snapshot-create

### **User Defined Data**

Custom tags can be associated to a VM to store metadata related to this specific VM instance. To add custom attributes simply use the onevm update command.

```
$ onevm show 0
...
VIRTUAL MACHINE TEMPLATE
...
VMID="0"
```

```
$ onevm update 0
ROOT_GENERATED_PASSWORD="1234"
~
~
$onevm show 0
...
VIRTUAL MACHINE TEMPLATE
...
VMID="0"
USER TEMPLATE
ROOT_GENERATED_PASSWORD="1234"
```

# **Manage VM Permissions**

OpenNebula comes with an advanced *ACL rules permission mechanism* intended for administrators, but each VM object has also *implicit permissions* that can be managed by the VM owner. To share a VM instance with other users, to allow them to list and show its information, use the onevm chmod command:

```
$ onevm show 0
. . .
PERMISSIONS
OWNER : um-
GROUP
            : ---
OTHER
$ onevm chmod 0 640
$ onevm show 0
PERMISSIONS
OWNER
             : um-
GROUP
            : u--
OTHER
             : ---
```

Administrators can also change the VM's group and owner with the charp and chown commands.

# 1.5.3 Sunstone

You can manage your virtual machines using the *onevm command* or *Sunstone*.

In Sunstone, you can easily instantiate currently defined *templates* by clicking New on the Virtual Machines tab and manage the life cycle of the new instances

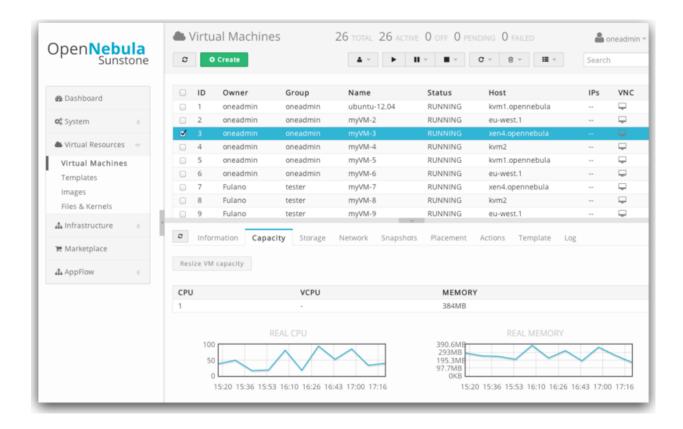

# Using the noVNC Console

In order to use this feature, make sure that:

- The VM template has a GRAPHICS section defined, that the TYPE attribute in it is set to VNC.
- The specified VNC port on the host on which the VM is deployed is accessible from the Sunstone server host.
- The VM is in running state.

If the VM supports VNC and is running, then the VNC icon on the Virtual Machines view should be visible and clickable:

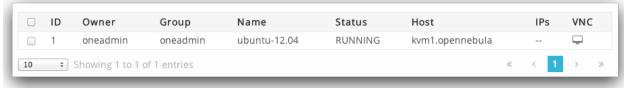

When clicking the VNC icon, the process of starting a session begins:

- A request is made and if a VNC session is possible, Sunstone server will add the VM Host to the list of allowed vnc session targets and create a random token associated to it.
- The server responds with the session token, then a novnc dialog pops up.
- The VNC console embedded in this dialog will try to connect to the proxy either using websockets (default) or emulating them using Flash. Only connections providing the right token will be successful. Websockets are supported from Firefox 4.0 (manual activation required in this version) and Chrome. The token expires and cannot be reused.

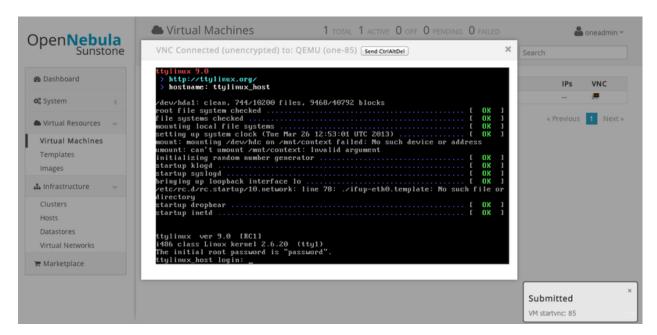

In order to close the VNC session just close the console dialog.

**Note:** From Sunstone 3.8, a single instance of the VNC proxy is launched when Sunstone server starts. This instance will listen on a single port and proxy all connections from there.

# 1.5.4 Information for Developers and Integrators

- Although the default way to create a VM instance is to register a Template and then instantiate it, VMs can be created directly from a template file using the onevm create command.
- When a VM reaches the done state, it disappears from the onevm list output, but the VM is still in the database and can be retrieved with the onevm show command.
- OpenNebula comes with an accounting tool that reports resource usage data.
- The monitoring information, shown with nice graphs in *Sunstone*, can be retrieved using the XML-RPC methods *one.vm.monitoring and one.vmpool.monitoring*.

# VIRTUAL MACHINE SETUP

# 2.1 Contextualization Overview

OpenNebula provides different methods to pass information to a newly created Virtual Machine. This information can be the network configuration of the VM, user credentials, init scripts and free form data.

- Basic Contextualization: If you only want to configure networking and root ssh keys read this guide.
- Advanced Contextualization: For additional topics in contextualization like adding custom init scripts and variables also read this guide.
- · Cloud-init: To know how to use the cloud-init functionality with OpenNebula check this guide.

# 2.2 Basic Contextualization

This guide shows how to automatically configure networking in the initialization process of the VM. Following are the instructions to contextualize your images to configure the network. For more in depth information and information on how to use this information for other duties head to the *Advanced Contextualization* guide.

# 2.2.1 Preparing the Virtual Machine Image

To enable the Virtual Machine images to use the contextualization information written by OpenNebula we need to add to it a series of scripts that will trigger the contextualization.

You can use the images available in the Marketplace, that are already prepared, or prepare your own images. To make your life easier you can use a couple of Linux packages that do the work for you.

The contextualization package will also mount any partition labeled swap as swap. OpenNebula sets this label for volatile swap disks.

- Start a image (or finish its installation)
- Install context packages with one of these methods:
  - Install from our repositories package one-context in Ubuntu/Debian or opennebula-context in CentoS/RedHat. Instructions to add the repository at the installation guide.
  - Download and install the package for your distribution:
    - \* DEB: Compatible with Ubuntu 11.10 to 13.04 and Debian Squeeze
    - \* RPM: Compatible with CentOS and RHEL 6.x
- Shutdown the VM

# 2.2.2 Preparing the Template

We will also need to add the gateway information to the Virtual Networks that need it. This is an example of a Virtual Network with gateway information:

```
NAME=public
NETWORK_ADDRESS=80.0.0.0
NETWORK_MASK=255.255.255.0
GATEWAY=80.0.0.1
DNS="8.8.8.8 8.8.4.4"
```

And then in the VM template contextualization we set NETWORK to yes:

```
CONTEXT=[

NETWORK=YES ]
```

When the template is instantiated, those parameters for eth0 are automatically set in the VM as:

```
CONTEXT=[
    DISK_ID="0",
    ETH0_DNS="8.8.8.8.8.8.4.4",
    ETH0_GATEWAY="80.0.0.1",
    ETH0_IP="80.0.0.2",
    ETH0_MASK="255.255.255.0",
    ETH0_NETWORK="80.0.0.0",
    NETWORK="YES",
    TARGET="hda"]
```

If you add more that one interface to a Virtual Machine you will end with same parameters changing ETH0 to ETH1, ETH2, etc.

You can also add SSH\_PUBLIC\_KEY parameter to the context to add a SSH public key to the authorized\_keys file of root.

```
CONTEXT=[
    SSH_PUBLIC_KEY = "ssh-rsa AAAAB3NzaC1yc2EAAAADAQABAAABAQC+vPFFwem49zcepQxsyO51YMSpuywwt6GazgpJe9vQ:
]
```

If you want to known more in deep the contextualization options head to the Advanced Contextualization guide.

# 2.3 Advanced Contextualization

There are two contextualization mechanisms available in OpenNebula: the automatic IP assignment, and a more generic way to give any file and configuration parameters. You can use any of them individually, or both.

You can use already made packages that install context scripts and prepare udev configuration in your appliances. This is described in *Contextualization Packages for VM Images* section.

# 2.3.1 Automatic IP Assignment

With OpenNebula you can derive the IP address assigned to the VM from the MAC address using the MAC\_PREFFIX:IP rule. In order to achieve this we provide context scripts for Debian, Ubuntu, CentOS and open-SUSE based systems. These scripts can be easily adapted for other distributions, check dev.opennebula.org.

To configure the Virtual Machine follow these steps:

Warning: These actions are to configure the VM, the commands refer to the VMs root file system

- Copy the script \$ONE\_SRC\_CODE\_PATH/share/scripts/vmcontext.sh into the /etc/init.d directory in the VM root file system.
- Execute the script at boot time before starting any network service, usually runlevel 2 should work.

\$ ln /etc/init.d/vmcontext.sh /etc/rc2.d/S01vmcontext.sh

Having done so, whenever the VM boots it will execute this script, which in turn would scan the available network interfaces, extract their MAC addresses, make the MAC to IP conversion and construct a /etc/network/interfaces that will ensure the correct IP assignment to the corresponding interface.

# 2.3.2 Generic Contextualization

The method we provide to give configuration parameters to a newly started virtual machine is using an ISO image (OVF recommendation). This method is network agnostic so it can be used also to configure network interfaces. In the VM description file you can specify the contents of the iso file (files and directories), tell the device the ISO image will be accessible and specify the configuration parameters that will be written to a file for later use inside the virtual machine.

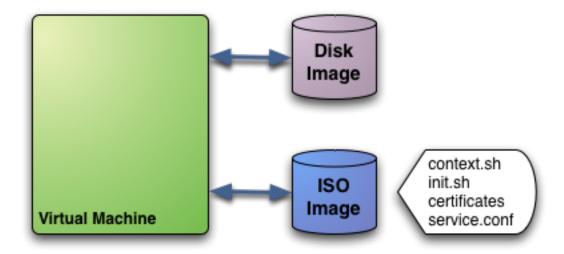

In this example we see a Virtual Machine with two associated disks. The Disk Image holds the filesystem where the Operating System will run from. The ISO image has the contextualization for that VM:

- context.sh: file that contains configuration variables, filled by OpenNebula with the parameters specified in the VM description file
- init.sh: script called by VM at start that will configure specific services for this VM instance
- certificates: directory that contains certificates for some service
- service.conf: service configuration

**Warning:** This is just an example of what a contextualization image may look like. Only context.sh is included by default. You have to specify the values that will be written inside context.sh and the files that will be included in the image.

**Warning:** To prevent regular users to copy system/secure files, the FILES attribute within CONTEXT is only allowed to OpenNebula users within the oneadmin group. FILES\_DS can be used to include arbitrary files from Files Datastores.

# **Defining Context**

In VM description file you can tell OpenNebula to create a contextualization image and to fill it with values using CONTEXT parameter. For example:

Variables inside CONTEXT section will be added to context.sh file inside the contextualization image. These variables can be specified in three different ways:

#### Hardcoded variables

```
hostname = "MAINHOST"
```

#### Using template variables

\$<template\_variable>: any single value variable of the VM template, like for example:

```
ip_gen = "10.0.0.$VMID"
```

\$<template\_variable>[<attribute>]: Any single value contained in a multiple value variable in the VM
template, like for example:

```
ip_private = $NIC[IP]
```

\$<template\_variable>[<attribute>, <attribute2>=<value2>]: Any single value contained in a multiple value variable in the VM template, setting one attribute to discern between multiple variables called the same way, like for example:

```
ip_public = "$NIC[IP, NETWORK=\"Public\"]"
```

You can use any of the attributes defined in the variable, NIC in the previous example.

# **Using Virtual Network template variables**

\$NETWORK[<vnet\_attribute>, <NETWORK\_ID|NETWORK>=<vnet\_id|vnet\_name>]: Any single
value variable in the Virtual Network template, like for example:

```
dns = "$NETWORK[DNS, NETWORK_ID=3]"
```

#### Using Image template variables

\$IMAGE[<image\_attribute>, <IMAGE\_ID|IMAGE>=<img\_id|img\_name>]: Any single value variable in the Image template, like for example:

```
root = "$IMAGE[ROOT_PASS, IMAGE_ID=0]"
```

Note that the image MUST be in used by any of the DISKs defined in the template. The image\\_attribute

#### Using User template variables

```
$USER[<user_attribute>]: Any single value variable in the user (owner of the VM) template, like for example:
ssh_key = "$USER[SSH_KEY]"
```

The user\_attribute can be TEMPLATE to include the whole user template in XML (base64 encoded).

Pre-defined variables, apart from those defined in the template you can use:

- \$UID, the uid of the VM owner
- \$UNAME, the VM owner user name
- \$GID, the id of the VM group
- \$GNAME, the VM group name
- \$TEMPLATE, the whole template in XML format and encoded in base64

The file generated will be something like this:

```
# Context variables generated by OpenNebula
hostname="MAINHOST"
ip_private="192.168.0.5"
dns="192.168.4.9"
ip_gen="10.0.0.85"
files_ds="/home/cloud/var/datastores/2/3fae86a862b7539b41de350e8fa56100 /home/cloud/var/datastores/2,
target="sdb"
root="13.0"
```

Some of the variables have special meanings, but none of them are mandatory:

| At-        | Description                                                                                               |
|------------|----------------------------------------------------------------------------------------------------|
| tribute    |                                                                                                    |
| files_ds   | Files that will be included in the contextualization image. Each file must be stored in a FILE_DS         |
|            | Datastore and must be of type CONTEXT                                                                     |
| target     | device where the contextualization image will be available to the VM instance. Please note that the       |
|            | proper device mapping may depend on the guest OS, e.g. ubuntu VMs should use hd* as the target            |
|            | device                                                                                                    |
| file       | Files and directories that will be included in the contextualization image. Specified as absolute paths,  |
|            | by default this can be used only by oneadmin.                                                             |
| init_scrip | ts you want the VM to execute an script that is not called init.sh (or if you want to call more than just |
|            | one script), this list contains the scripts to run and their order. Ex. init.sh users.sh mysql.sh         |
|            | will force the VM to execute init.sh, then users.sh and lastly mysql.sh at boot time'                     |
| TO-        | YES to create a token.txt file for OneGate monitorization                                                 |
| KEN        |                                                                                                    |
| NET-       | YES to fill automatically the networking parameters for each NIC, used by the Contextualization           |
| WORK       | packages                                                                                                  |

**Warning:** A default target attribute is *generated automatically* by OpenNebula, based on the default device prefix set at *oned.conf*.

## **Contextualization Packages for VM Images**

The VM should be prepared to use the contextualization image. First of all it needs to mount the contextualization image somewhere at boot time. Also a script that executes after boot will be useful to make use of the information provided.

The file context.sh is compatible with bash syntax so you can easily source it inside a shellscript to get the variables that it contains.

Contextualization packages are available to several distributions so you can prepare them to work with OpenNebula without much effort. These are the changes they do to your VM:

- Disables udev net and cd persistent rules
- Deletes udev net and cd persistent rules
- Unconfigures the network
- · Adds OpenNebula contextualization scripts to startup

**Warning:** These packages are destructive. The configuration for networking will be deleted. Make sure to use this script on copies of your images.

Instructions on how to install the contextualization packages are located in the *contextualization overview documenta-*

After the installation of these packages the images on start will configure the network using the mac address generated by OpenNebula. They will also try to mount the cdrom context image from /dev/cdrom and if init.sh is found it will be executed.

# **Network Configuration**

These packages also install a generic network configuration script that will get network information from some contextualization parameters and also root SSH key. This way we don't have to supply an init.sh script to do this work. The parameters that these scripts will use are as follows:

| Attribute                                 | Description                                    |
|-------------------------------------------|------------------------------------------------|
| <dev>_MAC</dev>                           | MAC address of the interface                   |
| <dev>_IP</dev>                            | IP assigned to the interface                   |
| <pre><dev>_NETWORK</dev></pre>            | Interface network                              |
| <dev>_MASK</dev>                          | Interface net mask                             |
| <pre><dev>_GATEWAY</dev></pre>            | Interface gateway                              |
| <dev>_DNS</dev>                           | DNS servers for the network                    |
| <pre><dev>_SEARCH_DOMAIN</dev></pre>      | DNS domain search path                         |
| <dev>_IPV6</dev>                          | Global IPv6 assigned to the interface          |
| <pre><dev>_GATEWAY6</dev></pre>           | IPv6 gateway for this interface                |
| <pre><dev>_CONTEXT_FORCE_IPV4</dev></pre> | Configure IPv4 even if IPv6 values are present |
| DNS                                       | main DNS server for the machine                |
| SSH_PUBLIC_KEY                            | public ssh key added to root authorized_keys   |

We can have the networks defined with those parameters and use them to configure the interfaces. Given these two networks (excerpt):

#### Public:

```
NAME = public
TYPE = RANGED
NETWORK_ADDRESS = 130.10.0.0
```

```
NETWORK_MASK = 255.255.255.0

GATEWAY = 130.10.0.1

DNS = "8.8.8.8.8.4.4"

Private:

NAME = private

TYPE = RANGED

NETWORK_ADDRESS = 10.0.0.0

NETWORK_MASK = 255.255.0.0
```

CONTEXT=[

We can configure both networks adding this context to the VM template:

```
CONTEXT=[
  NETWORK="YES",
  SSH_PUBLIC_KEY="$USER[SSH_PUBLIC_KEY]" ]

NIC=[
  NETWORK="public" ]
NIC=[
  NETWORK="private" ]
```

Please note that SSH\_PUBLIC\_KEY was added as a user attribute, this way the templates can be generic.

When this template is instantiated, the context section will contain all the relevant networking attributes:

```
DISK_ID="0",

ETH0_DNS="8.8.8.8 8.8.4.4",

ETH0_GATEWAY="130.10.0.1",

ETH0_IP="130.10.0.1",

ETH0_MASK="255.255.255.0",

ETH0_NETWORK="130.10.0.0",

ETH1_IP="10.0.0.1",

ETH1_MASK="255.255.0.0",

ETH1_NETWORK="10.0.0.0",

NETWORK="YES",

SSH_PUBLIC_KEY="ssh-rsa AAAAB3NzaC1yc2EAAAADAQABAAABAQC+vPFFwem49zcepQxsyO51YMSpuywwt6GazgpJe9vQzw.TARGET="hda"]
```

# 2.3.3 Generating Custom Contextualization Packages

Network configuration is a script located in /etc/one-context.d/00-network. Any file located in that directory will be executed on start, in alphabetical order. This way we can add any script to configure or start processes on boot. For example, we can have a script that populates authorized\_keys file using a variable in the context.sh. Remember that those variables are exported to the environment and will be easily accessible by the scripts:

```
#!/bin/bash
echo "$SSH_PUBLIC_KEY" > /root/.ssh/authorized_keys
```

OpenNebula source code comes with the scripts and the files needed to generate contextualization packages. This way you can also generate custom packages tweaking the scripts that will go inside your images or adding new scripts that will perform other duties.

The files are located in share/scripts/context-packages:

- base: files that will be in all the packages. Right now it contains empty udev rules and the init script that will be executed on startup.
- base\_<type>: files specific for linux distributions. It contains the contextualization scripts for the network and comes in rpm and deb flavors. You can add here your own contextualization scripts and they will be added to the package when you run the generation script.
- generate.sh: The script that generates the packages.
- postinstall: This script will be executed after the package installation and will clean the network and udev configuration. It will also add the init script to the started services on boot.

To generate the packages you will need:

- Ruby >= 1.8.7
- gem fpm
- · dpkg utils for deb package creation
- rpm utils for rpm package creation

You can also give to the generation script some parameters using env variables to generate the packages. For example, to generate an rpm package you will execute:

```
$ PACKAGE_TYPE=rpm ./generate.sh
```

These are the default values of the parameters, but you can change any of them the same way we did for PACKAGE TYPE:

```
VERSION=4.4.0

MAINTAINER=C12G Labs <support@c12g.com>
LICENSE=Apache

PACKAGE_NAME=one-context

VENDOR=C12G Labs

DESCRIPTION="

This package prepares a VM image for OpenNebula:

* Disables udev net and cd persistent rules

* Deletes udev net and cd persistent rules

* Unconfigures the network

* Adds OpenNebula contextualization scripts to startup

To get support use the OpenNebula mailing list:

http://opennebula.org/community:mailinglists

"
PACKAGE_TYPE=deb

URL=http://opennebula.org
```

For more information check the README . md file from that directory.

# 2.4 Cloud-init

Since version 0.7.3 of cloud-init packages the OpenNebula context CD is supported. It is able to get and configure networking, hostname, ssh key for root and cloud-init user data. Here are the options in a table:

| Option                   | Description                                                               |
|--------------------------|---------------------------------------------------------------------------|
| standard network options | OpenNebula network parameters in the context added by NETWORK=yes         |
| HOSTNAME                 | VM hostname                                                               |
| SSH_PUBLIC_KEY           | ssh public key added to root's authorized keys                            |
| USER_DATA                | Specific user data for cloud-init                                         |
| DSMODE                   | Can be set to local, net or disabled to change cloud-init datasource mode |

You have more information on how to use it at the cloud-init documentation page.

There are plenty of examples on what can go in the USER\_DATA string at the cloud-init examples page.

**Warning:** The current version of cloud-init configures the network before running cloud-init configuration. This makes the network configuration not reliable. Until a new version that fixes this is released you can add OpenNebula context packages or this user data to reboot the machine so the network is properly configured.

```
CONTEXT=[
   USER_DATA="#cloud-config
power_state:
   mode: reboot
" ]
```

2.4. Cloud-init 51

# OPENNEBULA MARKETPLACE

# 3.1 Interacting with the OpenNebula Marketplace

The OpenNebula Marketplace is a catalog of third party virtual appliances ready to run in OpenNebula environments. The OpenNebula Marketplace only contains appliances metadata. The images and files required by an appliance will not be stored in the Marketplace, but links to them.

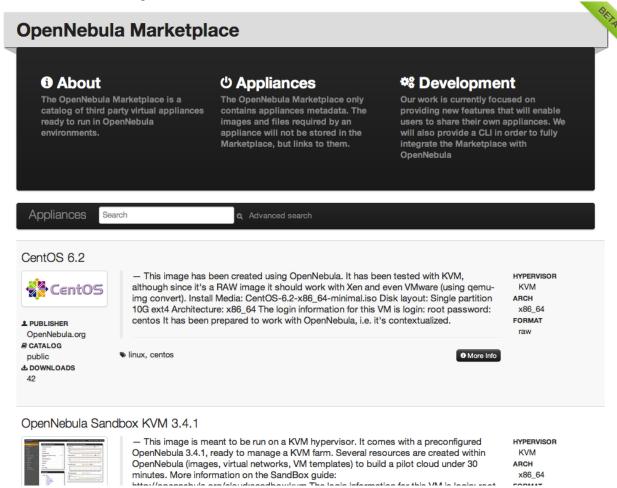

# 3.1.1 Using Sunstone to Interact with the OpenNebula Marketplace

Since the release 3.6, Sunstone includes a new tab that allows OpenNebula users to interact with the OpenNebula Marketplace:

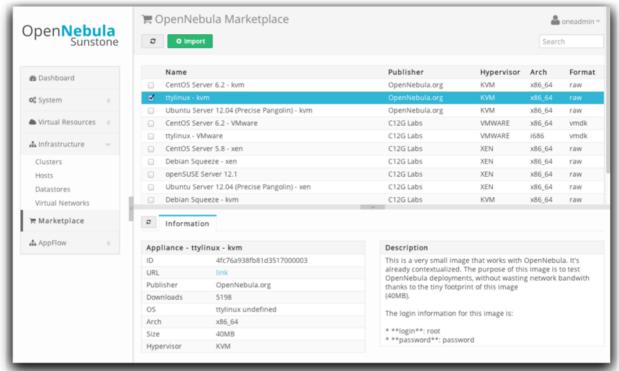

If you want to import a new appliance into your local infrastructure, you just have to select an image and click the button import. A new dialog box will prompt you to create a new image.

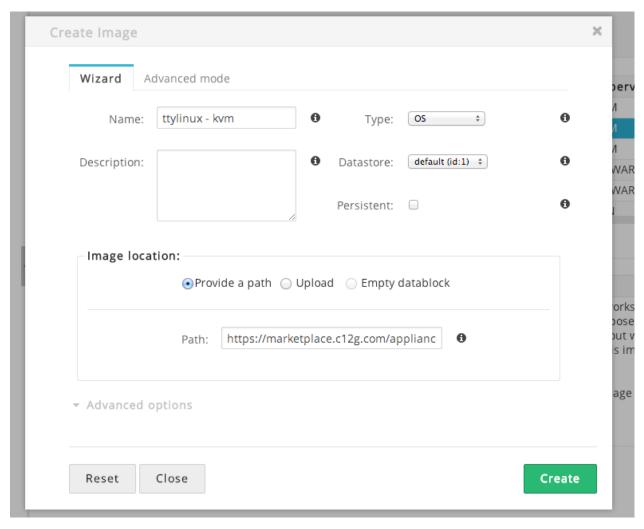

After that you will be able use that image in a template in order to create a new instance.

# 3.1.2 Using the CLI to Interact with the OpenNebula Marketplace

You can also use the CLI to interact with the OpenNebula Marketplace:

• List appliances:

```
$ onemarket list --server http://marketplace.c12g.com
                                                                         NAME
                                                                                    PUBLISHER
                       TD
 4fc76a938fb81d3517000001
                                  Ubuntu Server 12.04 LTS (Precise Pangolin) OpenNebula.org
4fc76a938fb81d3517000002
                                                                   CentOS 6.2 OpenNebula.org
 4fc76a938fb81d3517000003
                                                                     ttylinux OpenNebula.org
 4fc76a938fb81d3517000004
                                             OpenNebula Sandbox VMware 3.4.1
                                                                                    C12G Labs
 4fcf5d0a8fb81d1bb8000001
                                                 OpenNebula Sandbox KVM 3.4.1
                                                                                    C12G Labs
   • Show an appliance:
```

```
$ onemarket show 4fc76a938fb81d3517000004 --server http://marketplace.c12g.com {
    "_id": {"$oid": "4fc76a938fb81d3517000004"},
    "catalog": "public",
    "description": "This image is meant to be run on a ESX hypervisor, and comes with a preconfigured (
```

```
"downloads": 90,
  "files": [
      "type": "OS",
      "hypervisor": "ESX",
      "format": "VMDK",
      "size": 693729120,
      "compression": "gzip",
      "os-id": "CentOS",
      "os-release": "6.2",
      "os-arch": "x86_64",
      "checksum": {
        "md5": "2dba351902bffb4716168f3693e932e2"
    }
  ],
  "logo": "/img/logos/view_dashboard.png",
  "name": "OpenNebula Sandbox VMware 3.4.1",
  "opennebula_template": "",
  "opennebula_version": "",
  "publisher": "C12G Labs",
  "tags": [
    "linux",
    "vmware",
    "sandbox",
    "esx",
    "frontend"
  ],
  "links": {
    "download": {
      "href": "http://marketplace.c12g.com/appliance/4fc76a938fb81d3517000004/download"
    }
  }
   • Create a new image: You can use the download link as PATH in a new Image template to create am Image.
$ onemarket show 4fc76a938fb81d3517000004 --server http://marketplace.c12g.com
  . . .
  "links": {
    "download": {
      "href": "http://marketplace.c12g.com/appliance/4fc76a938fb81d3517000004/download"
    }
  }
}
$ cat marketplace_image.one
              = "OpenNebula Sandbox VMware 3.4.1"
NAME
              = http://marketplace.c12g.com/appliance/4fc76a938fb81d3517000004/download
PATH
TYPE
              = OS
$ oneimage create marketplace_image.one
ID: 1231
```

# 3.2 Howto Create Apps for the Marketplace

In this section some general guidelines on creating OpenNebula compatible images for the marketplace are described. Following this you will find a tutorial showing how to create an Ubuntu 12.04 image ready to distribute it in the marketplace.

# 3.2.1 Image Creation Guidelines

Images in the marketplace are just direct installation of OS, prepared to run with OpenNebula. There are two basic things you need to do (apart from the standard OS installation):

- · Add OpenNebula contextualization script, so the image is able to receive and use context information
- Disable udev network rule writing, usually images are cloned multiple times, using different MAC addresses each time. In this case, you'll need to disable udev to prevent getting a new interface each time.

These both steps can be automated in some distributions (Debian, Ubuntu, CentOS and RHEL) using preparation packages. You can find the packages and more information about them at the *Contextualization Packages for VM Images* section.

### Add OpenNebula Contextualization Script

The contextualization scripts configure the VM on startup. You can find the scripts for different distributions at the OpenNebula repository. Depending on the distribution the method of installation is different so refer to the distribution documentation to do so. Make sure that these scripts are executed before the network is initialized.

You can find more information about contextualization in the Contextualizing Virtual Machines guide.

### **Disable udev Network Rule Writing**

Most linux distribution upon start search for new devices and write the configuration for them. This fixes the network device for each different network mac address. This is a bad behavir in VM images as they will be used to run with very different mac addresses. You need to disable this udev configuration saving and also delete any udev network rule that could be already saved.

# 3.2.2 Tutorial: Preparing an Ubuntu 12.04 Xen for the Marketplace

The installation is based on the Ubuntu documentation.

You will need a machine where xen is correctly configured, a bridge with internet connection and a public IP or a private IP with access to a router that can connecto the internet.

First we create an empty disk, in this case it will be 8 Gb:

```
$ dd if=/dev/zero of=ubuntu.img bs=1 count=1 seek=8G
```

Then we download netboot kernel and initrd compatible with Xen. We are using a mirror near to us but you can select one from the Ubuntu mirrors list:

```
$ wget http://ftp.dat.etsit.upm.es/ubuntu/dists/precise/main/installer-amd64/current/images/netboot/s
$ wget http://ftp.dat.etsit.upm.es/ubuntu/dists/precise/main/installer-amd64/current/images/netboot/s
```

Now we can create a file describing the VM where the ubuntu will be installed:

```
name = "ubuntu"

memory = 256

disk = ['file:PATH/ubuntu.img, xvda, w']
vif = ['bridge=BRIDGE']

kernel = "PATH/vmlinuz"
ramdisk = "PATH/initrd.gz"
```

Change PATH to the path where the VM files are located and BRIDGE to the name of the network bridge you are going to use. After this we can start the VM:

```
$ sudo xm create ubuntu.xen
```

To connect to the VM console and proceed with the installation you can use xm console command:

```
$ sudo xm console ubuntu
```

Use the menus to configure your VM. Make sure that you configure the network correctly as this installation will use it to download packages.

After the installation is done it will reboot again into the installation. You can exit the console pressing <CTRL>+<]>. Now you should shutdown the machine:

```
$ sudo xm shutdown ubuntu
```

The system is now installed in the disk image and now we must start it to configure it so it plays nice with OpenNebula. The configuratio we are going to do is:

- Disable udev network generation rules and clean any that could be saved
- Add contextualization scripts

To start the VM we will need a new xen description file:

```
name = "ubuntu1204"

memory = 512

disk = ['file:PATH/ubuntu.img, xvda, w']
vif = ['bridge=BRIDGE']

bootloader = "pygrub"
```

It is pretty similar to the other one but notice that we no longer specify kernel nor initrd and we also add the bootloader option. This will make out VM use the kernel and initrd that reside inside out VM image.

We can start it using the same command as before:

```
$ sudo xm create ubuntu-new.xen
```

And the console also works the same as before:

```
$ sudo xm console ubuntu
```

We log and become root. To disable udev network rule generation we should edit the file /lib/udev/rules.d/75-persistent-net-generator.rules and comment the line that says:

```
DRIVERS=="?*", IMPORT{program}="write_net_rules"
```

Now to make sure that no network rules are saved we can empty the rules file:

```
# echo '' > /etc/udev/rules.d/70-persistent-net.rules
```

Copy the contextualiza located at the OpenNebula repository to /etc/init.d and give it write permissions. This is the script that will contextualize the VM on start.

Now we modify the file /etc/init/networking.conf and change the line:

```
pre-start exec mkdir -p /run/network
with
pre-start script
 mkdir -p /run/network
  /etc/init.d/vmcontext
end script
and also in /etc/init/network-interface.conf we add the line:
/etc/init.d/vmcontext
so it looks similar to:
pre-start script
    /etc/init.d/vmcontext
    if [ "$INTERFACE" = lo ]; then
        # bring this up even if /etc/network/interfaces is broken
        ifconfig lo 127.0.0.1 up || true
        initctl emit -n net-device-up \
            IFACE=lo LOGICAL=lo ADDRFAM=inet METHOD=loopback || true
    fi
   mkdir -p /run/network
    exec ifup --allow auto $INTERFACE
end script
```

**CHAPTER** 

**FOUR** 

# REFERENCES

# 4.1 Virtual Machine Definition File

A template file consists of a set of attributes that defines a Virtual Machine. Using the command one template create, a template can be registered in OpenNebula to be later instantiated. For compatibility with previous versions, you can also create a new Virtual Machine directly from a template file, using the one vm create command.

**Warning:** There are some template attributes that can compromise the security of the system or the security of other VMs, and can be used **only** by users in the oneadmin group. These attributes can be configured in *oned.conf*, the default ones are labeled with \* in the following tables. See the complete list in the *Restricted Attributes* section.

# **4.1.1 Syntax**

The syntax of the template file is as follows:

- Anything behind the pound or hash sign # is a **comment**.
- Strings are delimited with double quotes ", if a double quote is part of the string it needs to be escaped \\".
- Single Attributes are in the form:

NAME=VALUE

• Vector Attributes that contain several values can be defined as follows:

NAME=[NAME1=VALUE1, NAME2=VALUE2]

- Vector Attributes must contain at least one value.
- Attribute names are case insensitive, in fact the names are converted to uppercase internally.

# 4.1.2 XML Syntax

Since OpenNebula 3.4, template files can be in XML, with the following syntax:

- The root element must be TEMPLATE
- Single Attributes are in the form:

<NAME>VALUE</NAME>

• Vector Attributes that contain several values can be defined as follows:

<IMAGE\_UNAME>oneadmin</IMAGE\_UNAME>

# 4.1.3 Capacity Section

</DISK>
</TEMPLATE>

The following attributes can be defined to specified the capacity of a VM.

| Attribute | Description                                                                                                    | Mandatory                                                                          |
|-----------|----------------------------------------------------------------------------------------------------|------------------------------------------------------------------------------------|
| NAME      | Name that the VM will get for description purposes. If NAME is not supplied a name generated by one will be in the form of one- <vid>.  NOTE: When defining a Template it is the name of the VM Template. The actual name of the VM will be set when the VM Template is instantiated.</vid> | YES For Templates NO For VMs - will be set to one- <vmid> if omitted</vmid>        |
| MEMORY    | Amount of RAM required for the VM, in Megabytes.                                                                                                    | YES                                                                                |
| CPU       | Percentage of CPU divided by 100 required for the Virtual Machine, half a processor is written 0.5. This value is used by OpenNebula and the scheduler to guide the host overcommitment.                                                                                                    | YES                                                                                |
| VCPU      | Number of virtual cpus. This value is <b>optional</b> , the default hypervisor behavior is used, usually one virtual CPU.                                                                                                    | YES - will be set to 1 if omitted, this can be changed in the driver configuration |

# Example:

62

```
NAME = test-vm

MEMORY = 128

CPU = 1
```

# 4.1.4 OS and Boot Options Section

The OS system is defined with the OS vector attribute. The following sub-attributes are supported:

Note the hypervisor column states that the attribute is Optional, Mandatory, or – not supported for that hypervisor

| OS Sub-Attribute | Description                                                                                                    | XEN            | KVM              | VMWARE           |
|------------------|----------------------------------------------------------------------------------------------------|----------------|------------------|------------------|
| ARCH             | CPU architecture to virtualize                                                                                                    | •              | M (default i686) | M (default i686) |
| KERNEL           | path to the OS kernel<br>to boot the image in<br>the host                                                                                                    | O see (*)      | 0                | •                |
| KERNEL_DS        | image to be used as kernel (see !!)                                                                                                    | O see (*)      | 0                | •                |
| INITRD           | path to the initrd image in the host                                                                                                    | O (for kernel) | O (for kernel)   | •                |
| INITRD_DS        | image to be used as ramdisk (see !!)                                                                                                    | O (for kernel) | O (for kernel)   | •                |
| ROOT             | device to be mounted as root                                                                                                    | O (for kernel) | O (for kernel)   | •                |
| KERNEL_CMD       | arguments for the booting kernel                                                                                                    | O (for kernel) | O (for kernel)   | •                |
| BOOTLOADER       | path to the bootloader executable                                                                                                    | O see (*)      | 0                | •                |
| BOOT             | comma separated list of boot devices types, by order of preference (first device in the list is the first device used for boot). Possible values: hd,fd,cdrom,network | O (only HVM)   | M                | •                |

- (\*) If no kernel/initrd or bootloader are specified a Xen HVM will be created.
- (!!) Use one of KERNEL\_DS or KERNEL (and INITRD or INITRD\_DS).

KERNEL\_DS and INITRD\_DS refer to and image registered in a File Datastore and must be of type KERNEL and RAMDISK, respectively. The image should be refer using one of the following:

- \$FILE[IMAGE=<image name>], to select own files
- \$FILE[IMAGE=<image name>, <IMAGE\_UNAME|IMAGE\_UID>=<owner name|owner id>], to select images owned by other users, by user name or uid.
- \$FILE[IMAGE\_ID=<image id>], global file selection

Example, a VM booting from sda1 with kernel /vmlinuz:

# 4.1.5 Disks Section

The disks of a VM are defined with the DISK vector attribute. You can define as many DISK attributes as you need. There are three types of disks:

- Persistent disks, uses an Image registered in a Datastore mark as persistent.
- Clone disks, uses an Image registered in a Datastore. Changes to the images will be discarded. A clone disk can be saved as other image.
- Volatile disks, created on-the-fly on the target hosts. Disks are disposed when the VM is shutdown and cannot be saved\_as

# **Persistent and Clone Disks**

| DISK Sub-Attribute | Description                                                                                                    | Xen                                                                                           | KVM                                                                                                    | VMware                   |
|--------------------|----------------------------------------------------------------------------------------------------|-----------------------------------------------------------------------------------------------|----------------------------------------------------------------------------------------------------|--------------------------|
| IMAGE_ID           | ID of the Image to use                                                                                                    | Mandatory (no IM-AGE)                                                                         | Mandatory (no IM-AGE)                                                                                     | Mandatory (no IM-AGE)    |
| IMAGE              | Name of the Image to use                                                                                                    | Mandatory (no IM-AGE_ID)                                                                      | Mandatory (no IM-AGE_ID)                                                                                  | Mandatory (no IM-AGE_ID) |
| IMAGE_UID          | To select the IMAGE of a given user by her ID                                                                                                    | Optional                                                                                      | Optional                                                                                                  | Optional                 |
| IMAGE_UNAME        | To select the IMAGE of a given user by her NAME                                                                                                    | Optional                                                                                      | Optional                                                                                                  | Optional                 |
| DEV_PREFIX         | Prefix for the emulated device this image will be mounted at. For instance, hd, sd, or vd for KVM virtio. If omitted, the dev_prefix attribute of the Image will be used | Optional                                                                                      | Optional                                                                                                  | Optional                 |
| TARGET             | Device to map image disk. If set, it will overwrite the default device mapping.                                                                                          | Optional                                                                                      | Optional                                                                                                  | Optional                 |
| DRIVER             | Specific image map-<br>ping driver                                                                                                    | Optional e.g.: tap:aio:,file:                                                                 | Optional e.g.: raw, qcow2                                                                                 | •                        |
| CACHE              | Selects the cache mechanism for the disk. Values are default, none, writethrough, writeback, directsync and unsafe. More info in the libvirt documentation               | •                                                                                             | Optional                                                                                                  | •                        |
| READONLY           | Set how the image is<br>exposed by the hyper-<br>visor                                                                                                    | Optional e.g.: yes, no. This attribute should only be used for special storage configurations | Optional e.g.: yes,<br>no. This attribute<br>should only be used<br>for special storage<br>configurations |                          |
| Ю                  | Set IO policy. Values are threads, native                                                                                                    | •                                                                                             | Optional                                                                                                  | •                        |

# **Volatile DISKS**

| DISK Sub-Attribute | Description                                                                                                    | XEN                                                                                           | KVM                                                                                           | VMWARE                                                                                        |
|--------------------|----------------------------------------------------------------------------------------------------|-----------------------------------------------------------------------------------------------|-----------------------------------------------------------------------------------------------|-----------------------------------------------------------------------------------------------|
| TYPE               | Type of the                                                                                                    | Optional                                                                                      | Optional                                                                                      | Optional                                                                                      |
|                    | disk:swap, fs                                                                                                    |                                                                                               |                                                                                               |                                                                                               |
| SIZE               | size in MB                                                                                                    | Optional                                                                                      | Optional                                                                                      | Optional                                                                                      |
| FORMAT             | filesystem for <b>fs</b> images: ext2, ext3 raw will not format the image.                                                                                                   | Mandatory (for fs)                                                                            | Mandatory (for fs)                                                                            | Mandatory (for fs)                                                                            |
| DEV_PREFIX         | Prefix for the emu-<br>lated device this im-<br>age will be mounted<br>at. For instance, hd,<br>sd. If omitted, the de-<br>fault dev_prefix set in<br>oned.conf will be used | Optional                                                                                      | Optional                                                                                      | Optional                                                                                      |
| TARGET             | device to map disk                                                                                                    | Optional                                                                                      | Optional                                                                                      | Optional                                                                                      |
| DRIVER             | special disk map-<br>ping options. KVM:<br>raw,qcow2. Xen:<br>tap:aio:,file:                                                                                                 | Optional                                                                                      | Optional                                                                                      | Optional                                                                                      |
| CACHE              | Selects the cache mechanism for the disk. Values are default, none, writethrough, writeback, directsync and unsafe. More info in the libvirt documentation                   | •                                                                                             | Optional                                                                                      | •                                                                                             |
| READONLY           | Set how the image is<br>exposed by the hyper-<br>visor                                                                                                    | Optional e.g.: yes, no. This attribute should only be used for special storage configurations | Optional e.g.: yes, no. This attribute should only be used for special storage configurations | Optional e.g.: yes, no. This attribute should only be used for special storage configurations |
| Ю                  | Set IO policy. Values are threads, native                                                                                                    | •                                                                                             | Optional                                                                                      | •                                                                                             |

# **Disks Device Mapping**

If the TARGET attribute is not set for a disk, OpenNebula will automatically assign it using the following precedence, starting with  $dev\_prefix + a$ :

- First **OS** type Image.
- Contextualization CDROM.
- **CDROM** type Images.
- The rest of **DATABLOCK** and **OS** Images, and **Volatile** disks.

Please visit the guide for *managing images* and the *image template reference* to learn more about the different image types.

You can find a complete description of the contextualization features in the *contextualization guide*.

The default device prefix sd can be changed to hd or other prefix that suits your virtualization hypervisor requirements. You can find more information in the *daemon configuration guide*.

### An Example

This a sample section for disks. There are four disks using the image repository, and two volatile ones. Note that fs and swap are generated on-the-fly:

```
# First OS image, will be mapped to sda. Use image with ID 2
DISK = [ IMAGE_ID = 2 ]
# First DATABLOCK image, mapped to sdb.
# Use the Image named Data, owned by the user named oneadmin.
DISK = [ IMAGE = "Data",
        IMAGE_UNAME = "oneadmin" |
# Second DATABLOCK image, mapped to sdc
# Use the Image named Results owned by user with ID 7.
DISK = [ IMAGE
                = "Results",
        IMAGE\_UID = 7
# Third DATABLOCK image, mapped to sdd
# Use the Image named Experiments owned by user instantiating the VM.
                 = "Experiments" ]
DISK = [ IMAGE
# Volatile filesystem disk, sde
DISK = [TYPE = fs,
        SIZE = 4096
        FORMAT = ext3 ]
# swap, sdf
DISK = [ TYPE
                 = swap,
        SIZE
                 = 1024 ]
```

Because this VM did not declare a CONTEXT or any disk using a CDROM Image, the first DATABLOCK found is placed right after the OS Image, in sdb. For more information on image management and moving please check the *Storage guide*.

# 4.1.6 Network Section

| NIC Sub-  | Description                                                                     | Mandatory  |
|-----------|---------------------------------------------------------------------------------|------------|
| Attribute |                                                                                 |            |
| NET-      | ID of the network to attach this device, as defined by onevnet. Use if no       | Mandatory  |
| WORK_ID   | NETWORK                                                                         | (No        |
|           |                                                                                 | NETWORK)   |
| NET-      | Name of the network to use (of those owned by user). Use if no NETWORK_ID       | Mandatory  |
| WORK      |                                                                                 | (No NET-   |
|           |                                                                                 | WORK_ID)   |
| NET-      | To select the NETWORK of a given user by her ID                                 | Optional   |
| WORK_UII  |                                                                                 |            |
| NET-      | To select the NETWORK of a given user by her NAME                               | Optional   |
| WORK_UN   | AME                                                                             |            |
| IP        | Request an specific IP from the NETWORK                                         | Optional   |
| MAC*      | Request an specific HW address from the network interface                       | Optional   |
| BRIDGE    | Name of the bridge the network device is going to be attached to.               | Optional   |
| TARGET    | name for the tun device created for the VM                                      | Option for |
|           |                                                                                 | KVM and    |
|           |                                                                                 | VMWare     |
| SCRIPT    | name of a shell script to be executed after creating the tun device for the VM  | Optional   |
| MODEL     | hardware that will emulate this network interface. With Xen this is the type    | Optional   |
|           | attribute of the vif. In KVM you can choose virtio to select its specific       |            |
|           | virtualization IO framework                                                     |            |
| WHITE_PO  | RTM_tallCRs_range": Permits access to the VM only through the specified ports   | Optional   |
|           | in the TCP protocol. Supersedes BLACK_PORTS_TCP if defined.                     |            |
| BLACK_PO  | RTM_tallCRs_range": Doesn't permit access to the VM through the specified       | Optional   |
|           | ports in the TCP protocol. Superseded by WHITE_PORTS_TCP if defined.            |            |
| WHITE_PO  | RTMLAHDES_range": Permits access to the VM only through the specified ports     | Optional   |
|           | in the UDP protocol. Supersedes BLACK_PORTS_UDP if defined.                     |            |
| BLACK_PO  | RTiptallus_range": Doesn't permit access to the VM through the specified        | Optional   |
|           | ports in the UDP protocol. Superseded by WHITE_PORTS_UDP if defined.            |            |
| ICMP      | <b>drop</b> : Blocks ICMP connections to the VM. By default it's set to accept. | Optional   |

**Warning:** The PORTS and ICMP attributes require the firewalling functionality to be configured. Please read the *firewall configuration guide*.

Example, a VM with two NIC attached to two different networks:

For more information on setting up virtual networks please check the Managing Virtual Networks guide.

# 4.1.7 I/O Devices Section

The following I/O interfaces can be defined for a VM:

Note the hypervisor column states that the attribute is Optional, Mandatory, or – not supported for that hypervisor

| Attribute | Description                                                                                                    | XEN                             | KVM                          | VMWARE          |
|-----------|----------------------------------------------------------------------------------------------------|---------------------------------|------------------------------|-----------------|
| INPUT     | Define input devices, a - TYPE: values are mouse or tablet - BUS: values are usb, ps2 or xen                                                                                                    | vailable sub-attributes:        | O                            | •               |
| GRAPHICS  | Wether the VM should - TYPE: values: vnc, sdl, spice - LISTEN: IP to listen on PORT: port for the VNC server - PASSWD: password for the VNC server - KEYMAP: keyboard configuration locale to use in the VNC display | O<br>l export its graphical dis | O<br>play and how, available | sub-attributes: |

## Example:

```
GRAPHICS = [

TYPE = "vnc",

LISTEN = "0.0.0.0",

PORT = "5"]
```

**Warning:** For KVM hypervisor the port number is a real one, not the VNC port. So for VNC port 0 you should specify 5900, for port 1 is 5901 and so on.

**Warning:** If the user does not specify the port variable, OpenNebula will automatically assign \$VNC\_BASE\_PORT + \$VMID, allowing to generate different ports for VMs so they do not collide. The VNC\_BASE\_PORT is specified inside the oned.conf file.

# 4.1.8 Context Section

Context information is passed to the Virtual Machine via an ISO mounted as a partition. This information can be defined in the VM template in the optional section called Context, with the following attributes:

| At-     | Description                                                                            | Manda- |
|---------|----------------------------------------------------------------------------------------|--------|
| tribute |                                                                                        | tory   |
| VARI-   | Variables that store values related to this virtual machine or others. The name of the | Op-    |
| ABLE    | variable is arbitrary (in the example, we use hostname).                               | tional |
| FILES   | space-separated list of paths to include in context device.                            | Op-    |
| *       |                                                                                        | tional |
| FILES_D | Sspace-separated list of File images to include in context device.                     | Op-    |
|         |                                                                                        | tional |
| TAR-    | device to attach the context ISO.                                                      | Op-    |
| GET     |                                                                                        | tional |
| TO-     | YES to create a token.txt file for OneGate monitorization                              | Op-    |
| KEN     |                                                                                        | tional |
| NET-    | YES to fill automatically the networking parameters for each NIC, used by the          | Op-    |
| WORK    | Contextualization packages                                                             | tional |

<sup>\*</sup> only for users in oneadmin group

The values referred to by **VARIABLE** can be defined:

#### Hardcoded values:

```
HOSTNAME = "MAINHOST"
```

## Using template variables

\$<template\_variable>: any single value variable of the VM template, like for example:

```
IP_GEN = "10.0.0.$VMID"
```

\$<template\_variable>[<attribute>]: Any single value contained in a multiple value variable in the VM
template, like for example:

```
IP_PRIVATE = $NIC[IP]
```

\$<template\_variable>[<attribute>, <attribute2>=<value2>]: Any single value contained in the variable of the VM template, setting one attribute to discern between multiple variables called the same way, like for example:

```
IP_PUBLIC = "$NIC[IP, NETWORK=\"Public\"]"
```

#### **Using Virtual Network template variables**

\$NETWORK[<vnet\_attribute>, <NETWORK\_ID|NETWORK>=<vnet\_id|vnet\_name>]: Any single
value variable in the Virtual Network template, like for example:

```
dns = "$NETWORK[DNS, NETWORK_ID=3]"
```

**Note:** The network MUST be in used by any of the NICs defined in the template. The vnet\_attribute can be TEMPLATE to include the whole vnet template in XML (base64 encoded).

#### Using Image template variables

 $\mbox{SIMAGE[<image_attribute>, <IMAGE_ID|IMAGE>=<img_id|img_name>]: Any single value variable in the Image template, like for example:$ 

```
root = "$IMAGE[ROOT_PASS, IMAGE_ID=0]"
```

**Note:** The image MUST be in used by any of the DISKs defined in the template. The image\_attribute can be TEMPLATE to include the whole image template in XML (base64 encoded).

#### Using User template variables

 $SUSER[<user_attribute>]:$  Any single value variable in the user (owner of the VM) template, like for example:  $sh_key = "SUSER[SSH_KEY]"$ 

**Note:** The user attribute can be TEMPLATE to include the whole user template in XML (base64 encoded).

Pre-defined variables, apart from those defined in the template you can use:

- \$UID, the uid of the VM owner
- \$UNAME, the name of the VM owner
- \$GID, the id of the VM owner's group
- \$GNAME, the name of the VM owner's group
- \$TEMPLATE, the whole template in XML format and encoded in base64

**FILES\_DS**, each file must be registered in a FILE\_DS datastore and has to be of type CONTEXT. Use the following to select files from Files Datastores:

- \$FILE[IMAGE=<image name>], to select own files
- \$FILE[IMAGE=<image name>, <IMAGE\_UNAME|IMAGE\_UID>=<owner name|owner id>], to select images owned by other users, by user name or uid.
- \$FILE[IMAGE\_ID=<image id>], global file selection

#### Example:

## 4.1.9 Placement Section

The following attributes placement constraints and preferences for the VM:

| Attribute      | Description                                                                                         |
|----------------|----------------------------------------------------------------------------------------------------|
| SCHED_REQUIREM | <b>IBNOTS</b> an expression that rules out provisioning hosts from list of machines suitable to run |
|                | this VM.                                                                                            |
| SCHED_RANK     | This field sets which attribute will be used to sort the suitable hosts for this VM.                |
|                | Basically, it defines which hosts are <i>more suitable</i> than others.                             |
| SCHED_DS_REQUI | <b>REMAINS</b> syression that rules out entries from the pool of datastores suitable to run this    |
|                | VM.                                                                                                 |
| SCHED_DS_RANK  | States which attribute will be used to sort the suitable datastores for this VM. Basically, it      |
|                | defines which datastores are more suitable than others.                                             |

Example:

```
SCHED_REQUIREMENTS = "CPUSPEED > 1000"

SCHED_RANK = "FREECPU"

SCHED_DS_REQUIREMENTS = "NAME=GoldenCephDS"

SCHED_DS_RANK = FREE_MB
```

#### **Requirement Expression Syntax**

The syntax of the requirement expressions is defined as:

Each expression is evaluated to 1 (TRUE) or 0 (FALSE). Only those hosts for which the requirement expression is evaluated to TRUE will be considered to run the VM.

Logical operators work as expected (less '<', greater '>', '&' AND, 'l' OR, '!' NOT), '=' means equals with numbers (floats and integers). When you use '=' operator with strings, it performs a shell wildcard pattern matching.

Any variable included in the Host template or its Cluster template can be used in the requirements. You may also use an XPath expression to refer to the attribute.

There is a special variable, CURRENT\_VMS, that can be used to deploy VMs in a Host where other VMs are (not) running. It can be used only with the operators '=' and '!='

**Warning:** Check the *Monitoring Subsystem* guide to find out how to extend the information model and add any information probe to the Hosts.

Warning: There are some predefined variables that can be used: NAME, TOTALCPU, TOTALMEMORY, FREEMEMORY, FREECPU, USEDMEMORY, USEDCPU, HYPERVISOR

#### Examples:

```
# Only aquila hosts (aquila0, aquila1...), note the quotes
SCHED_REQUIREMENTS = "NAME = \"aquila*\""

# Only those resources with more than 60% of free CPU
SCHED_REQUIREMENTS = "FREECPU > 60"

# Deploy only in the Host where VM 5 is running
SCHED_REQUIREMENTS = "CURRENT_VMS = 5"

# Deploy in any Host, except the ones where VM 5 or VM 7 are running
SCHED_REQUIREMENTS = "(CURRENT_VMS != 5) & (CURRENT_VMS != 7)"
```

**Warning:** If using OpenNebula's default match-making scheduler in a hypervisor heterogeneous environment, it is a good idea to add an extra line like the following to the VM template to ensure its placement in a VMWare hypervisor enabled machine.

```
SCHED_REQUIREMENTS = "HYPERVISOR=\"vmware\""
```

**Warning:** Template variables can be used in the SCHED\_REQUIREMENTS section.

- \$<template variable>: any single value variable of the VM template.
- \$<template\_variable>[<attribute>]: Any single value contained in a multiple value variable in the VM template.
- \$<template\_variable>[<attribute>, <attribute2>=<value2>]: Any single value contained in a multiple value variable in the VM template, setting one atribute to discern between multiple variables called the same way.

For example, if you have a custom probe that generates a MACS attribute for the hosts, you can do short of a MAC pinning, so only VMs with a given MAC runs in a given host.

```
SCHED_REQUIREMENTS = "MAC=\"$NIC[MAC]\""
```

#### **Rank Expression Syntax**

The syntax of the rank expressions is defined as:

Rank expressions are evaluated using each host information. '+', '-', '\*', '/' and '-' are arithmetic operators. The rank expression is calculated using floating point arithmetics, and then round to an integer value.

**Warning:** The rank expression is evaluated for each host, those hosts with a higher rank are used first to start the VM. The rank policy must be implemented by the scheduler. Check the configuration guide to configure the scheduler.

**Warning:** Similar to the requirements attribute, any number (integer or float) attribute defined for the host can be used in the rank attribute

## Examples:

```
# First those resources with a higher Free CPU
SCHED_RANK = "FREECPU"

# Consider also the CPU temperature
SCHED_RANK = "FREECPU * 100 - TEMPERATURE"
```

# 4.1.10 RAW Section

This optional section of the VM template is used whenever the need to pass special attributes to the underlying hypervisor arises. Anything placed in the data attribute gets passed straight to the hypervisor, unmodified.

| RAW Sub-Attribute | Description            | XEN | KVM | VMWARE |
|-------------------|------------------------|-----|-----|--------|
| TYPE              | Possible values are:   | 0   | 0   | 0      |
|                   | kvm, xen, vmware       |     |     |        |
| DATA              | Raw data to be passed  | 0   | 0   | 0      |
|                   | directly to the hyper- |     |     |        |
|                   | visor                  |     |     |        |
| DATA_VMX          | Raw data to be added   | •   | •   | 0      |
|                   | directly to the .vmx   |     |     |        |
|                   | file                   |     |     |        |

#### Example:

Add a custom builder and bootloader to a Xen VM:

```
RAW = [
    TYPE = "xen",
    DATA = "builder=\"linux\"
        bootloader=\"/usr/lib/xen/boot/domUloader.py\"
        bootargs=\"--entry=xvda2:/boot/vmlinuz-xenpae,/boot/vmlinuz-xenpae\""]
```

Add a guest type and a specific scsi controller to a vmware VM:

#### 4.1.11 Restricted Attributes

All the **default** restricted attributes to users in the oneadmin group are summarized in the following list:

- CONTEXT/FILES
- DISK/SOURCE
- NIC/MAC
- NIC/VLAN\_ID
- SCHED RANK

These attributes can be configured in oned.conf.

# 4.2 Image Definition Template

This page describes how to define a new image template. An image template follows the same syntax as the *VM template*.

If you want to learn more about the image repository, you can do so *here*.

**Warning:** There are some template attributes that can compromise the security of the system or the security of other VMs, and can be used **only** by users in the oneadmin group. These attributes can be configured in *oned.conf*, the default ones are labeled with \* in the following tables. See the complete list in the *Restricted Attributes* section.

# **4.2.1 Template Attributes**

The following attributes can be defined in the template.

| At-                    | M/O                              | Value                                                | Description                                                                                                    |
|------------------------|----------------------------------|------------------------------------------------------|----------------------------------------------------------------------------------------------------|
| tribute                |                                  |                                                      |                                                                                                    |
| NAME                   | Manda-<br>tory                   | Any string                                           | Name that the Image will get. Every image must have a unique name.                                                                                                    |
| DE-<br>SCRIP-<br>TION  | Optional                         | Any string                                           | Human readable description of the image for other users.                                                                                                    |
| ТҮРЕ                   | Optional                         | OS, CDROM, DATABLOCK, KERNEL, RAMDISK, CONTEXT       | Type of the image, explained in detail in the following section. If omitted, the default value is the one defined in <i>oned.conf</i> (install default is OS).                                                                                                    |
| PER-<br>SIS-<br>TENT   | Optional                         | YES, NO                                              | Persistence of the image. If omitted, the default value is NO.                                                                                                    |
| PER-<br>SIS-<br>TENT_T |                                  | IMMUTABLE                                            | An special persistent image, that will not be modified. This attribute should only be used for special storage configurations.                                                                                                    |
|                        | E <b>IOpX</b> ional              | Any string                                           | Prefix for the emulated device this image will be mounted at. For instance, hd, sd, or vd for KVM virtio. If omitted, the default value is the one defined in <i>oned.conf</i> (installation default is hd).                                                                      |
| TAR-<br>GET            | Optional                         | Any string                                           | Target for the emulated device this image will be mounted at. For instance, hdb, sdc. If omitted, it will be assigned automatically.                                                                                                    |
| DRIVER                 | Optional                         | <pre>KVM: raw, qcow2 Xen:tap:aio:, file:</pre>       | Specific image mapping driver. VMware is unsupported                                                                                                    |
| PATH                   | Manda-<br>tory (if no<br>SOURCE) | Any string                                           | Path to the original file (it can be gz compressed) that will be copied to the image repository. If not specified for a DATABLOCK type image, an empty image will be created.                                                                                                    |
| SOURCE                 | *Manda-<br>tory (if no<br>PATH)  | Any string                                           | Source to be used in the DISK attribute. Useful for not file-based images.                                                                                                    |
|                        | ( <b>PD</b> ptional              | BLOCK, CDROM or FILE (default).                      | This is the type of the supporting media for the image: a block device (BLOCK) an ISO-9660 file or readonly block device (CDROM) or a plain file (FILE).                                                                                                    |
| READ-<br>ONLY          | Optional                         | YES, NO.                                             | This attribute should only be used for special storage configurations. It sets how the image is going to be exposed to the hypervisor. Images of type CDROM and those with PERSISTENT_TYPE set to IMMUTABLE will have READONLY set to YES. Otherwise, by default it is set to NO. |
| CLONE_                 | FSDFYME1                         | thin,zeroedthick,<br>eagerzeroedthick<br>,thick,thin | Only for VMware images ion vmfs datastores. Sets the format of the target image when cloning within the datstore. More information on types.                                                                                                    |

Mandatory attributes for <code>DATABLOCK</code> images with no <code>PATH</code> set:

| At-     | Value           | Description                                                                                            |
|---------|-----------------|----------------------------------------------------------------------------------------------------|
| tribute |                 |                                                                                                    |
| SIZE    | An              | Size in MB.                                                                                            |
|         | inte-           |                                                                                                    |
|         | ger             |                                                                                                    |
| FSTYP   | <b>E</b> String | Type of file system to be built. <b>Plain</b> . When the disk image is used directly by the hypervisor |
|         |                 | we can format the image, and so it is ready to be used by the guest OS. Values: ext2, ext3,            |
|         |                 | ext4, ntfs, reiserfs, jfs, swap. Any other fs supported by mkfs will work if no special                |
|         |                 | option is needed. <b>Formatted</b> . The disk image is stored in a hypervisor specific format VMDK     |
|         |                 | or Qcow2. Then we cannot really make a filesystem on the image, just create the device and let         |
|         |                 | the guest OS format the disk. Use raw to not to format the new image. Values: raw, qcow2,              |
|         |                 | vmdk_*.                                                                                                |

# 4.2.2 Template Examples

#### Example of an OS image:

```
NAME = "Ubuntu Web Development"

PATH = /home/one_user/images/ubuntu_desktop.img

DESCRIPTION = "Ubuntu 10.04 desktop for Web Development students.

Contains the pdf lessons and exercises as well as all the necessary programming tools and testing frameworks."
```

#### Example of a CDROM image:

```
NAME = "MATLAB install CD"

TYPE = CDROM

PATH = /home/one_user/images/matlab.iso

DESCRIPTION = "Contains the MATLAB installation files. Mount it to install MATLAB on new OS images
```

#### Example of a DATABLOCK image:

```
NAME = "Experiment results"

TYPE = DATABLOCK

# No PATH set, this image will start as a new empty disk

SIZE = 3.08

FSTYPE = ext3

DESCRIPTION = "Storage for my Thesis experiments."
```

# 4.2.3 Restricted Attributes

All the **default** restricted attributes to users in the oneadmin group are summarized in the following list:

SOURCE

# 4.3 Virtual Network Definition File

This page describes how to define a new Virtual Network template. A Virtual Network template follows the same syntax as the *VM template*.

If you want to learn more about the Virtual Network management, you can do so here.

# 4.3.1 Common Attributes

There are two types of Virtual Networks, ranged and fixed. Their only difference is how the leases are defined in the template.

These are the common attributes for both types of VNets:

| Attribute     | Value           | Description                                                      | Mandatory     |
|---------------|-----------------|------------------------------------------------------------------|---------------|
| NAME          | String          | Name of the Virtual Network                                      | YES           |
| BRIDGE        | String          | Name of the physical bridge in the physical host where the VM    | YES if        |
|               |                 | should connect its network interface                             | PHYDEV is     |
|               |                 |                                                                  | not set       |
| TYPE          | RANGED/         | FIXANDO of this VNet                                             | YES           |
| VLAN          | YES/NO          | Whether or not to isolate this virtual network using the Virtual | NO            |
|               |                 | Network Manager drivers. If omitted, the default value is NO.    |               |
| VLAN_ID       | Integer         | Optional VLAN id for the 802.1Q and Open vSwitch networking      | NO            |
|               |                 | drivers.                                                         |               |
| PHYDEV        | String          | Name of the physical network device that will be attached to the | YES for       |
|               |                 | bridge.                                                          | 802.1Q driver |
| SITE_PREF     | <b>IX</b> tring | IPv6 unicast local addresses (ULAs). Must be a valid IPv6        | Optional      |
| GLOBAL_PREFIX |                 | IPv6 global unicast addresses. Must be a valid IPv6              | Optional      |

Please note that any arbitrary value can be set in the Virtual Network template, and then used in the *contextualization* section of the VM. For instance, NETWORK\\_GATEWAY="x.x.x.x" might be used to define the Virtual Network, and then used in the context section of the VM to configure its network to connect through the GATEWAY.

If you need OpenNebula to generate IPv6 addresses, that can be later used in context or for Virtual Router appliances, you can use the GLOBAL\_PREFIX and SITE\_PREFIX attributes

#### **Attributes Used for Contextualization**

| Attribute          | Description                                                                 |
|--------------------|-----------------------------------------------------------------------------|
| NETWORK_ADDRESS    | Base network address                                                        |
| NETWORK_MASK       | Network mask                                                                |
| GATEWAY            | Router for this network, do not set when the network is not routable        |
| DNS                | Specific DNS for this network                                               |
| GATEWAY6           | IPv6 router for this network                                                |
| CONTEXT_FORCE_IPV4 | When a vnet is IPv6 the IPv4 is not configured unless this attribute is set |

#### 4.3.2 Leases

A lease is a definition of an IP-MAC pair. From an IP address, OpenNebula generates an associated MAC using the following rule: MAC = MAC\_PREFFIX: IP. All Virtual Networks share a default value for the MAC\_PREFIX, set in the oned.conf file.

So, for example, from IP 10.0.0.1 and MAC\_PREFFIX 02:00, we get 02:00:0a:00:00:01.

The available leases for new VNets are defined differently for each type.

#### **Fixed Virtual Networks**

Fixed VNets need a series of LEASES vector attributes, defined with the following sub-attributes:

| Sub-Attribute | Value       | Description               | Mandatory |
|---------------|-------------|---------------------------|-----------|
| IP            | IP address  | IP for this lease         | YES       |
| MAC           | MAC address | MAC associated to this IP | NO        |

**Warning:** The optional MAC attribute will overwrite the default MAC\_PREFIX:IP rule. Be aware that this will break the default *contextualization mechanism*.

#### **Ranged Virtual Networks**

Instead of a list of LEASES, ranged Virtual Networks contain a range of IPs that can be defined in a flexible way using these attributes:

| Attribute | Value                 | Description                                                                 |
|-----------|-----------------------|-----------------------------------------------------------------------------|
| NET-      | IP address,           | Base network address to generate IP addresses.                              |
| WORK_ADI  | <b>DRÆSS</b> nally in |                                                                             |
|           | CIDR notation         |                                                                             |
| NET-      | A, B, C, or           | Number of VMs that can be connected using this network. It can be defined   |
| WORK_SIZ  | ENumber               | either using a number or a network class (A, B or C). The default value for |
|           |                       | the network size can be found in oned.conf.                                 |
| NET-      | Mask in               | Network mask for this network.                                              |
| WORK_MA   | <b>SK</b> ot-decimal  |                                                                             |
|           | notation              |                                                                             |
| IP_START  | IP address            | First IP of the range.                                                      |
| IP_END    | IP address            | Last IP of the range.                                                       |
| MAC_STAR  | TMAC address          | First MAC of the range.                                                     |

The following examples define the same network range, from 10.10.10.1 to 10.10.10.254:

```
NETWORK_ADDRESS = 10.10.10.0
NETWORK_SIZE = C

NETWORK_ADDRESS = 10.10.10.0
NETWORK_SIZE = 254

NETWORK_ADDRESS = 10.10.10.0/24

NETWORK_ADDRESS = 10.10.10.0
NETWORK_MASK = 255.255.255.0
```

You can change the first and/or last IP of the range:

```
NETWORK_ADDRESS = 10.10.10.0/24
IP_START = 10.10.10.17
```

#### Or define the range manually:

78

```
IP_START = 10.10.10.17
IP_END = 10.10.10.41
```

Finally, you can define the network by just specifying the MAC address set (specially in IPv6). The following is equivalent to the previous examples but with MACs:

```
MAC_START = 02:00:0A:0A:0A:11
NETWORK_SIZE = 254
```

**Warning:** With either of the above procedures, no matter if you are defining the set using IPv4 networks, Open-Nebula will generate IPv6 addresses if the GLOBAL\_PREFIX and/or SITE\_PREFIX is added to the network template. Note that the link local IPv6 address will be always generated.

# 4.3.3 Examples

## Sample fixed VNet:

```
= "Blue LAN"
NAME
TYPE
        = FIXED
# We have to bind this network to "'virbr1" for Internet Access
BRIDGE = vbr1
LEASES = [IP=130.10.0.1]
LEASES = [IP=130.10.0.2, MAC=50:20:20:20:21]
LEASES = [IP=130.10.0.3]
LEASES = [IP=130.10.0.4]
# Custom Attributes to be used in Context
GATEWAY = 130.10.0.1
       = 130.10.0.1
LOAD_BALANCER = 130.10.0.4
Sample ranged VNet:
NAME
       = "Red LAN"
TYPE
       = RANGED
# Now we'll use the host private network (physical)
BRIDGE = vbr0
NETWORK_ADDRESS = 192.168.0.0/24
IP_START
               = 192.168.0.3
# Custom Attributes to be used in Context
GATEWAY = 192.168.0.1
     = 192.168.0.1
LOAD_BALANCER = 192.168.0.2
```

# 4.4 Command Line Interface

OpenNebula provides a set commands to interact with the system:

## 4.4.1 CLI

- oneacct: gets accounting data from OpenNebula
- oneacl: manages OpenNebula ACLs
- onecluster: manages OpenNebula clusters

- onedatastore: manages OpenNebula datastores
- onedb: OpenNebula database migration tool
- onegroup: manages OpenNebula groups
- onehost: manages OpenNebula hosts
- oneimage: manages OpenNebula images
- one template: manages OpenNebula templates
- oneuser: manages OpenNebula users
- onevdc: manages OpenNebula Virtual DataCenters
- · onevm: manages OpenNebula virtual machines
- onevnet: manages OpenNebula networks
- onezone: manages OpenNebula zones

The output of these commands can be customized by modifying the configuration files that can be found in /etc/one/cli/. They also can be customized on a per-user basis, in this case the configuration files should be placed in \$HOME/.one/cli.

#### 4.4.2 OCCI Commands

- · occi-compute: manages compute objects
- · occi-network: manages network objects
- · occi-storage: manages storage objects
- occi-instance-type: Retrieve instance types

## 4.4.3 ECONE Commands

- econe-upload: Uploads an image to OpenNebula
- econe-describe-images: Lists all registered images belonging to one particular user.
- econe-run-instances: Runs an instance of a particular image (that needs to be referenced).
- econe-describe-instances: Outputs a list of launched images belonging to one particular user.
- econe-terminate-instances: Shutdowns a set of virtual machines (or cancel, depending on its state).
- econe-reboot-instances: Reboots a set of virtual machines.
- econe-start-instances: Starts a set of virtual machines.
- econe-stop-instances: Stops a set of virtual machines.
- econe-create-volume: Creates a new DATABLOCK in OpenNebula
- econe-delete-volume: Deletes an existing DATABLOCK.
- econe-describe-volumes: Describe all available DATABLOCKs for this user
- econe-attach-volume: Attaches a DATABLOCK to an instance
- econe-detach-volume: Detaches a DATABLOCK from an instance
- econe-allocate-address: Allocates a new elastic IP address for the user

- econe-release-address: Releases a publicIP of the user
- econe-describe-addresses: Lists elastic IP addresses
- econe-associate-address: Associates a publicIP of the user with a given instance
- econe-disassociate-address: Disasociate a publicIP of the user currently associated with an instance
- econe-create-keypair: Creates the named keypair
- econe-delete-keypair: Deletes the named keypair, removes the associated keys
- econe-describe-keypairs: List and describe the key pairs available to the user
- econe-register: Registers an image

# 4.4.4 oneFlow Commands

- oneflow: oneFlow Service management
- oneflow-template: oneFlow Service Template management